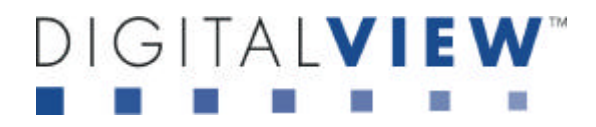

# **PC INTERFACE CONTROLLER WITH OPTIONAL VIDEO SUPPORT FOR XGA, SVGA, VGA RESOLUTION TFT LCD**

# **Model: ACL-1024**

(Part number: 4166200-1X)

# **INSTRUCTIONS**

# **CONTENTS**

Page: **2. Introduction**

- **3. System design** Diagram of a suggested system
- **4. Assembly notes** Important information about system elements
- **5. Connection & Operation** How to use the controller
- **9. Connectors, pinouts & jumpers** Essential connection information
- **15. Controller dimensions**
- **16. Application notes**
- **17. Troubleshooting**
- **18. Specifications**
- **19. Appendix : RS-232 interface command protocol**
- **27. Warranty, Caution & Limitation of Liability & contact details**

**It is essential that the sections on Assembly Notes and Connectors, Pinouts & Jumpers is read and understood before connecting or powering up this controller.**

# **INTRODUCTION**

**Designed for LCD monitor and other flat panel display applications, the ACL-1024 controller provides an auto-input synchronization and easy to use interface controller for:**

- ÿ **TFT (active matrix) LCDs of 1024x768, 800x600, 640x480 resolution;**
- ÿ **Computer video signals of XGA, SVGA, VGA standard**
- ÿ **Video signal of PAL/NTSC/SECAM (optional video add-on board)\***
- ÿ **Full RS-232 interface OSD command control\*\***
- ÿ **Audio volume control (optional audio add-on board)**

#### **HOW TO PROCEED**

- Ensure you have all parts and that they are correct, refer to:
- Connection diagram (separate document for each panel)
- Connector reference (in following section)
- Assembly notes
- $\triangleright$  Check controller switch and jumper settings (errors may damage the panel)
- Prepare the PC
- $\triangleright$  Connect the parts
- Plug the optional video input add-on board DVB1000 on CNV3 connector to support video input\*
- $\triangleright$  Understand the operation and functions ( in following section)

#### **IMPORTANT USAGE NOTE**

This product is for use by system developers and integrators, the manufacturer accepts no liability for damage or injury caused by the use of this product. It is the responsibility of the developer, integrators or other user of this product to:

- Ensure that all necessary and appropriate safety measures are taken.
- Obtain suitable regulatory approvals as may be required.
- Check power settings to all component parts before connection.
- $\triangleright$  Understand the operation and connectivity requirements of this controller.

#### **DISCLAIMER**

There is no implied or expressed warranty regarding this material.

# **SYSTEM DESIGN**

A typical LCD based display system is likely to comprise the following:

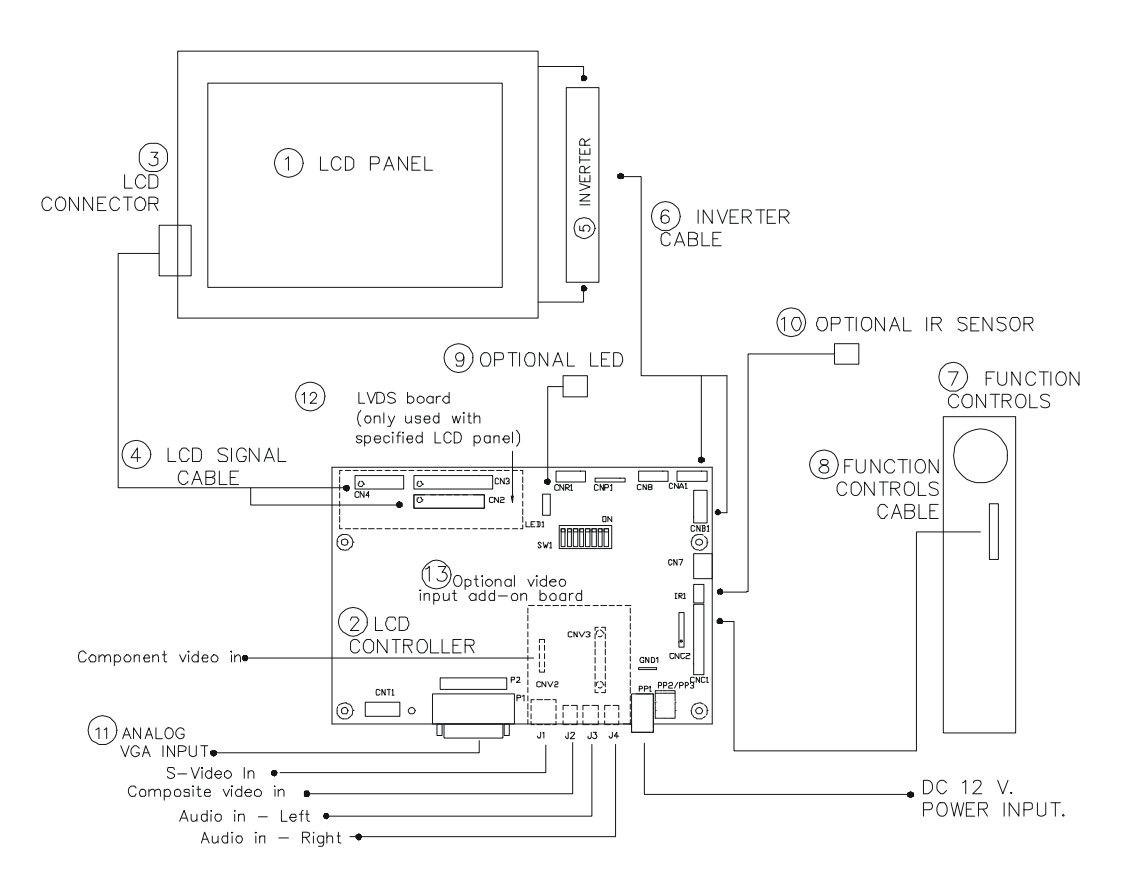

#### **Summary:**

- 1. LCD panel
- 2. LCD controller card, ACL-1024<br>3. LCD connector board (if necess
- LCD connector board (if necessary)
- 4. LCD signal cables
- 5. Inverter for CCFT backlight (if not built into LCD)
- Inverter cable
- 7. Function controls
- 8. Function controls cable<br>9. Status LED
- Status LED
- 10. IR sensor
- 11. PC VGA (analog) in
- 12. LVDS board (only used with specified LCD panel)
- 13. Optional video input add-on board\* : DVB-1000 P/N : 4165900-20 or up

Digital View offers a range of accessories such as listed above, to make up complete display solution.

### **ASSEMBLY NOTES**

This controller is designed for monitor and custom display projects using 1024x768, 800x600, 640x480 resolution TFT panels with a XGA, SVGA, VGA signal input with optional video input (PAL/NTSC/SECAM). The following provides some guidelines for installation and preparation of finished display solution.

- **ÿ Preparation**: Before proceeding it is important to familiarize yourself with the parts making up a system and the various connectors, mounting holes and general layout of the controller. As much as possible connectors have been labeled. Guides to connectors and mounting holes are shown in the following relevant sections.
- **ÿ 1. LCD Panel**: This controller is designed for typical TFT panels with 5V or 3.3V TTL or LVDS interface. For LVDS interface panel a separate add-on board is required. Due to the variation between manufacturers of signal timing and other panel characteristics factory setup and confirmation should be obtained before connecting to a panel. **(NOTE: Check panel power jumper settings before connection)**

**NOTE**: This controller supports up to 8-bit per colour, for panels of lower bits (eg 3 x 3 bit, 3 x 4 bit etc), connection of the panel signal high value should correspond to the controllers highest bit. For example for a 3 x 3 bit panel R2 on the panel should connect to R7 on the controller, in this case R0~4 on the controller will not be connected. For a 3 x 6 bit panel R5 on the panel should be connected to R7 on the controller. For a 3 x 8 bit panel R7 on the panel should be connected to R7 on the controller. Same for G & B.

- **ÿ 2. Controller card:** Handle the controller card with care as static charge may damage electronic components.
- **ÿ 3. LCD connector board**: Different makes and models of LCD panel require different panel signal connectors and different pin assignments. The connector board may not necessary for some Digital View cables that direct plug to the LCD panel.
- **ÿ 4. LCD signal cable**: In order to provide a clean signal it is recommended that LCD signal cables are no longer than 33cm (13 inches). If loose wire cabling is utilized these can be made into a harness with cable ties. Care should be taken when placing the cables to avoid signal interference. Additionally it may be necessary in some systems to add ferrite cores to the cables to minimize signal noise.
- **ÿ 5. Inverter**: This will be required for the backlight of an LCD, some LCD panels have an inverter built in. As panels may have 1 or more backlight tubes and the power requirements for different panel models backlights may vary it is important to match the inverter in order to obtain optimum performance. See Application notes for more information on connection.
- **ÿ 6. Inverter Cables**: Different inverter models require different cables and different pin assignment. Make sure correct cable pin out to match the inverter. Using wrong cable pin out may damage the inverter.
- **ÿ 7. Function Controls**: The following section 'Operation' discusses the controls required and the section 'Connectors, jumpers & pinouts' provides the detail. The controls are minimal for ease of use: On/Off, Brightness (depends on inverter), OSD (5 momentary buttons).
- **ÿ 8. Function controls cable**: The cables to the function switches should be of suitable quality and length so that impedance does not affect performance. Generally lengths up to 1 metre (3 feet) should be acceptable.
- **ÿ 9. Status LED:** The pin direction of the LED should be corrected for right colour indication. Red colour stands for standby. Green colour stands for signal on. It is an optional part only, can be unconnected.
- 10. Analog VGA Input Cable: As this may affect regulatory emission test results and the quality of the signal to the controller. a suitably shielded cable should be utilized.
- ÿ **11. Video input add-on board\* :** with the optional video add-on board installed it is accept PAL/NTSC/SECAM signals with Svideo/composite/component signal.
- **ÿ Power Input**: 12V DC is required, this should be a regulated supply. Although the controller provides power regulation for the LCD power this does not relate to the power supplied to the backlight inverter. If an unregulated power supply is provided to an inverter any fluctuations in power may affect operation, performance and lifetime of the inverter and or backlight tubes.
- **ÿ Power Safety**: Note that although only 12VDC is supplied as 'power-in' a backlight inverter for panel backlighting produces significantly higher voltages (the inverter does not connect to the ground plane). We strongly advise appropriate insulation for all circuitry.
- **EMI:** Shielding will be required for passing certain regulatory emissions tests. Also the choice of external Controller to PC signal cable and power supply can affect the result.
- **ÿ Ground**: The various PCB mounting holes are connected to the ground plane.
- **ÿ Servicing**: The controller is not user serviceable or repairable. Warranty does not cover user error in connecting up to the controller and is invalidated by unauthorized modification or repairs.
- **ÿ Controller Mounting**: It is recommended that a clearance of at least 10mm is provided above and 5mm below the controller when mounted. Additionally consideration should be given to:
	- **Electrical insulation**
	- Grounding.
	- EMI shielding.
	- Cable management. **Note:** It is important to keep panel signal cables apart from the inverter & backlight cables to prevent signal interface.
	- Heat & ventilation: Heat generated from other sources, for example the backlight of a very high brightness panel may generate significant heat which could adversely affect the controller.
	- Other issues that may affect safety or performance.
- **PC Graphics Output: A few guidelines:** 
	- Signal quality is very important, if there is noise or instability in the PC graphics output this may result in visible noise on the display.
	- w Vertical refresh rate should be set to 60Hz preferable.
	- Non-interlaced is required.

#### **IMPORTANT: Please read the Application Notes section for more information.**

# **CONNECTION & OPERATION**

**CAUTION:** Never connect or disconnect parts of the display system when the system is powered up as this may cause serious damage.

#### **CONNECTION**

Connection and usage is quite straight forward (it is useful to have the relevant connection diagram available at this time):

- 1. **LCD panel & Inverter:** Connect the inverter (if it is not built-in the panel) to the CCFT lead connector of the LCD panel. 2. **TTL type panels:** Plug the signal cables direct to CN2, CN3 and CN4 (necessary for 8-bit panel only) on the controller board. Plug the other end of cables to the LCD connector board (if connector board is required, otherwise the signal can be direct plug to the LCD panel connector). Then plug the board connector to the LCD panel connector. **LVDS/PanelLink type panel**s**:** A LVDS/PanelLink transmitter board is required. Plug the transmitter board to CN2, CN3 and CN4 (necessary for 8-bit panel only). Then insert the LCD signal cable with controller end to the connector on the transmitter board. Insert the panel end of the cable the LCD panel connector.
- 3. **Inverter & Controller:** Plug the inverter cable to CNB1 and CNA1 (if necessary). Plug another end to the connector on the inverter.
- 4. **Function switch & Controller:** Plug the OSD switch mount cable to CNC1 on the controller board and another to the OSD switch mount.
- 5. **LED & Controller:** Plug in a 3-way with dual colour LED to connector LED1 on the controller board.
- 6. **Jumpers & Switches:** Check all jumpers and switches (SW1) are set correctly. Details referring the connection diagram (a separate document) or the jumpers and switches setting table (in the following section).
- 7. **Jumpers & Inverter & Panel voltage:** Particularly pay attention to the settings of JA3, JB2, JB3, JA5. JB2 & JB3 are used for inverter control (read inverter specification and information on the jumper table to define the correct settings). JA3 & JA5 are used for panel voltage input (read panel specification and information on the jumper table to define the correct settings).
- 8. **Optional video add-on board\* :** Plug the optional video add-on board to CNV3 connector (Universal Digital Connector)
- 9. **VGA cable & Controller:** Plug the VGA cable to the connector P1 on the controller board.<br>10. **Power supply & Controller:** Plug the DC 12V power in to the connector PP1.
- **Power supply & Controller:** Plug the DC 12V power in to the connector PP1.

11. **Power on:** Switch on the controller board and panel by using the OSD switch mount.

The red LED will light up when power on. The LED will change to green when XGA signal on.

#### General:

If you are using supplied cables & connectors, ensure they are correct for the model of panel and controller.

If you are making your own cables & connectors refer carefully to both the panel & inverter specifications and the section in this manual, "Connector, Pinouts & Jumpers" to ensure the correct pin to pin wiring.

#### **PC SETTINGS**

The controller has been designed to take a very wide range of input signals however to optimize the PC's graphics performance we recommend choosing 60Hz vertical refresh rate – this will not cause screen flicker.

#### **OPERATION**

Once the system has been connected and switched on there are a number of functions available to adjust the display image as summarized in the following sections. The settings chosen will be saved for each mode independently.

#### **LCD DISPLAY SYSTEM SETTINGS**

NOTE: By way of explanation the following refers to a set of sample buttons that may be obtained as an option. In addition to power on/off and connection for backlight brightness the controller provides an On Screen Display of certain functions which are controlled by 5 momentary type buttons (analog VR type) or 8 momentary type buttons (digital type):

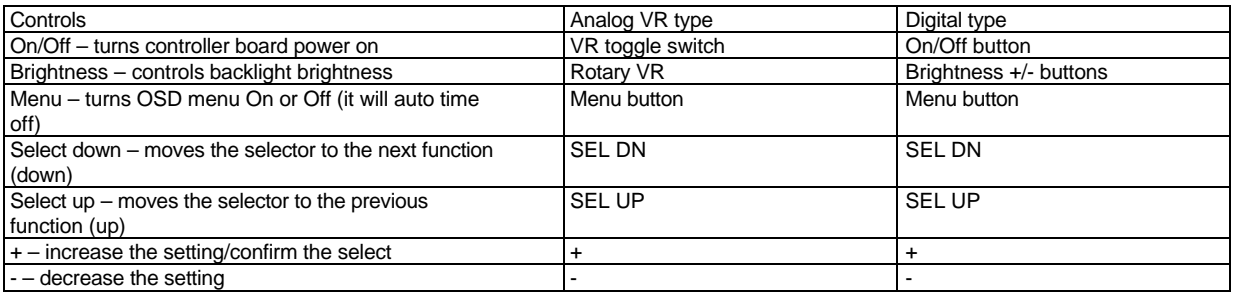

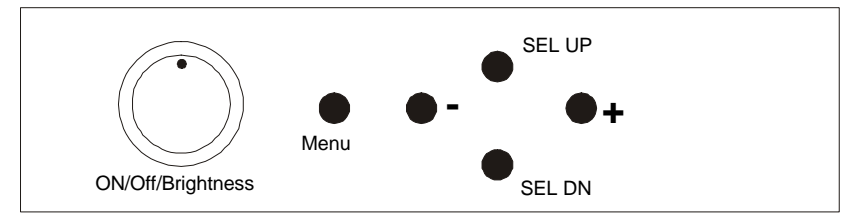

### Analog VR type

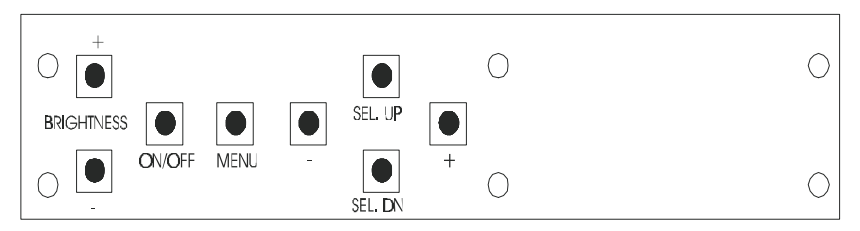

### Digital type

#### **MANUAL & REMOTE CONTROL**

The following table shows the comparison of functions available from different controls:

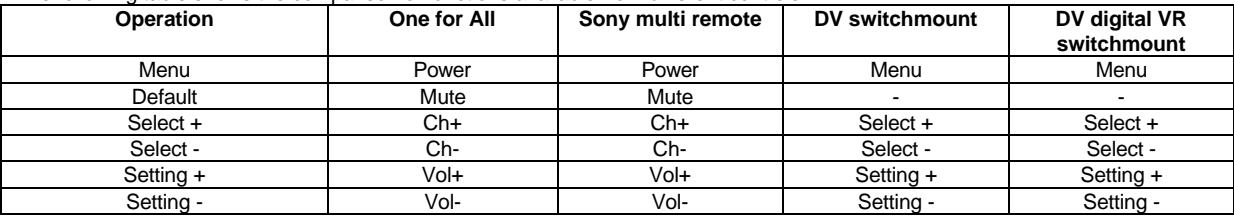

Other multi-system IR transmitters will also be suitable if they support common Sony signal timings.

### **RS-232 Serial control (Baud rate 2400 bps)** Only function in P/N 4166200-15 version

*Physical connection :*

Controller side Connector interface : CN8 CONNECT CONNECT CONNECT CONNECT CONNECT CONNECT CONNECT CONNECT CONNECT CONNECT CONNECT CONNECT CONNECT CONNECT CONNECT CONNECT CONNECT CONNECT CONNECT CONNECT CONNECT CONNECT CONN Connector interface : CN8 Connector interface : Serial port Mating connector : JST XHP-6 Mating connector : DB9 Female

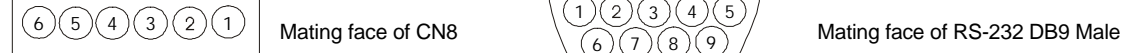

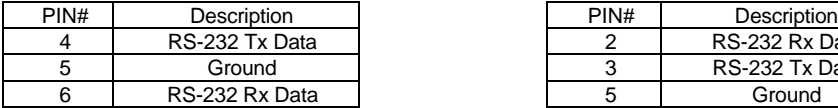

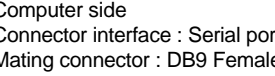

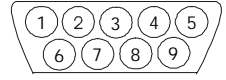

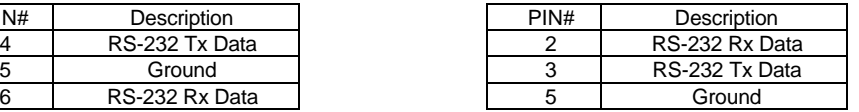

Remark :

(1) : RS-232 connection cable, 600mm P/N 4260902-00 can be ordered separately for connection.

 $(2)$ : Jumper JA4 should set to 1-3 & 2-4 closed to activate the RS-232 interface control.

#### *Software connection :*

The OSD function can be controlled through sending the RS-232 protocol according to the appendix section on page 19 to 26. The RS-232 program can be custom-made to fit for application or it can be used the demo program provided by Digitalview on request. Please contact your local sales for informations.

### **OSD Functions**

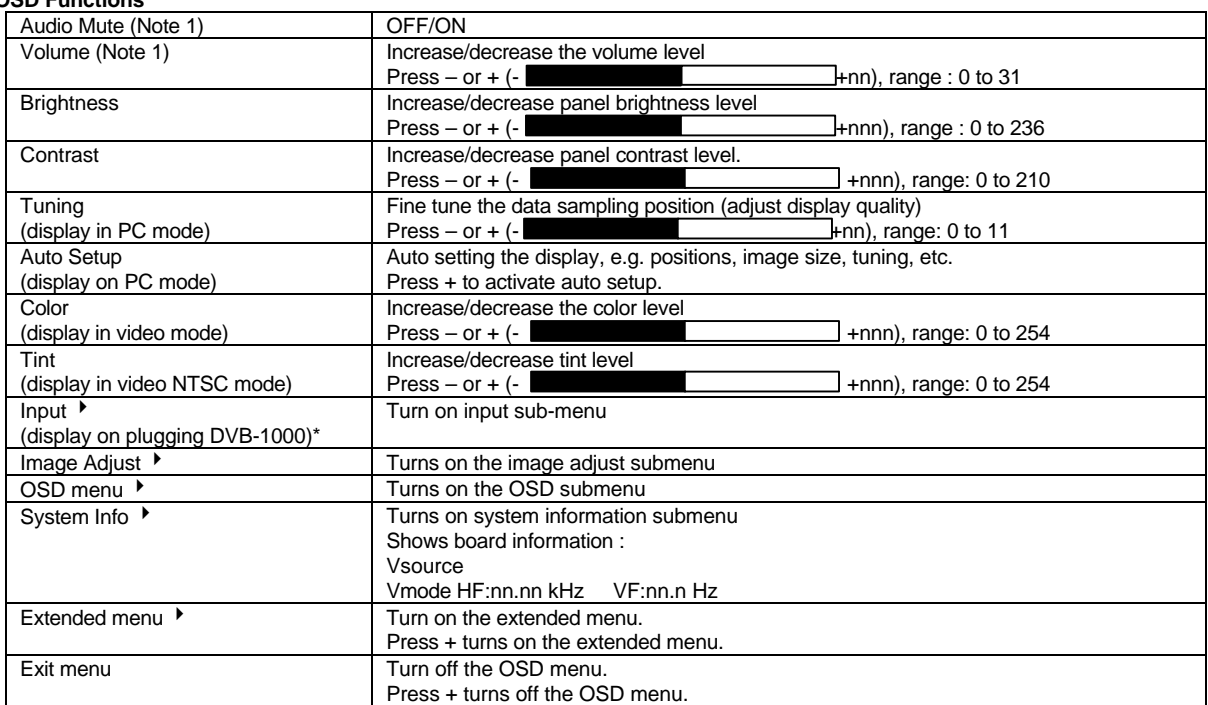

Item marked ▶ have sub menus

Note 1 : The volume option will activate if dip-switch (SW1) position #4 is ON. This option will not appear if SW1 position #4 is OFF. Restart the board is required after setting of SW1 to enable the setting.

#### **Input – submenu**

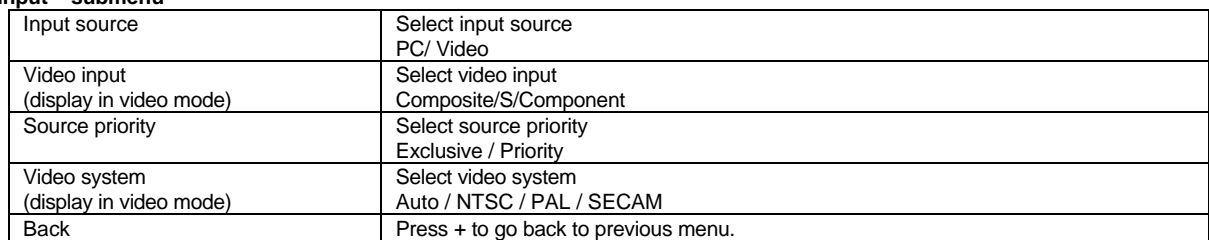

#### **Image Adjust – submenu**

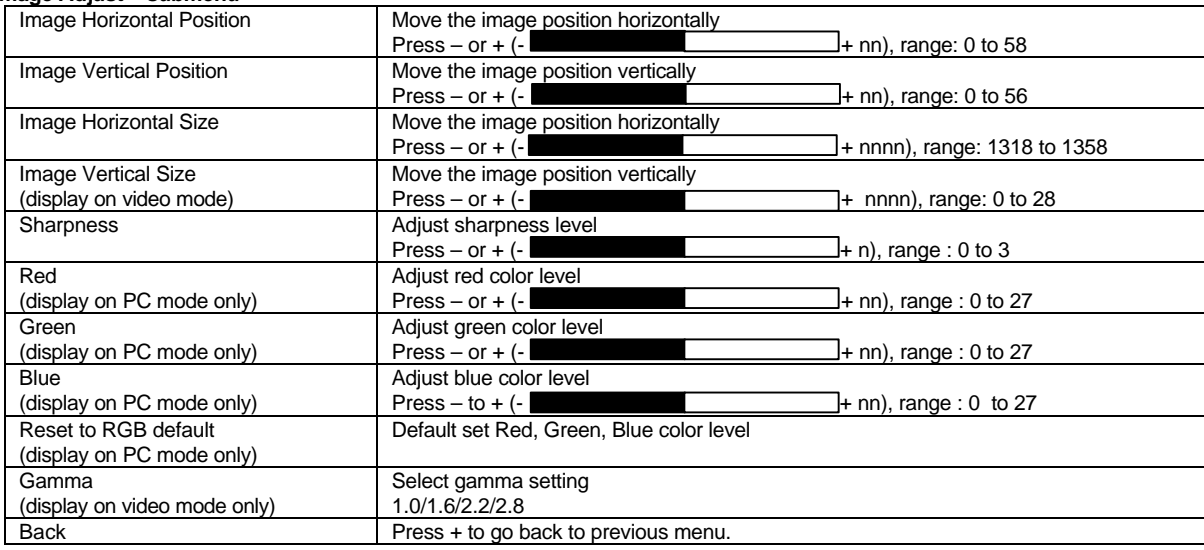

### **OSD menu – submenu**

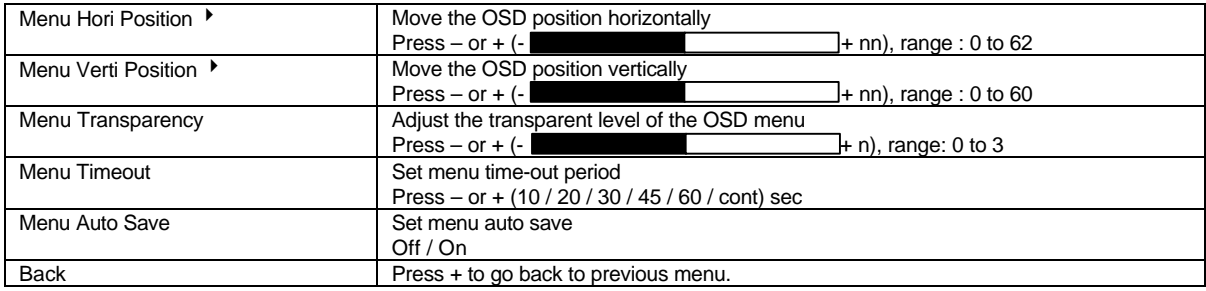

#### **System Info – sub menu**

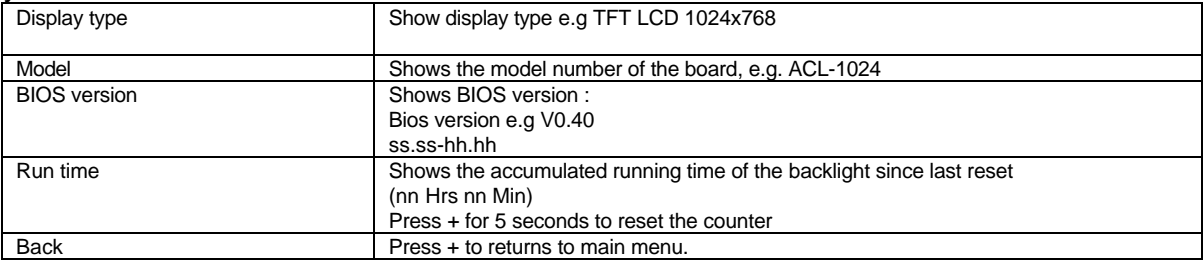

#### **Extended menu - sub-menu**

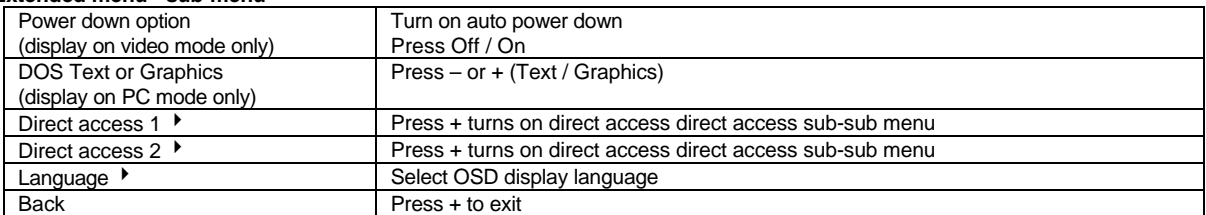

### **Direct access 1 & 2 – sub-sub menu**

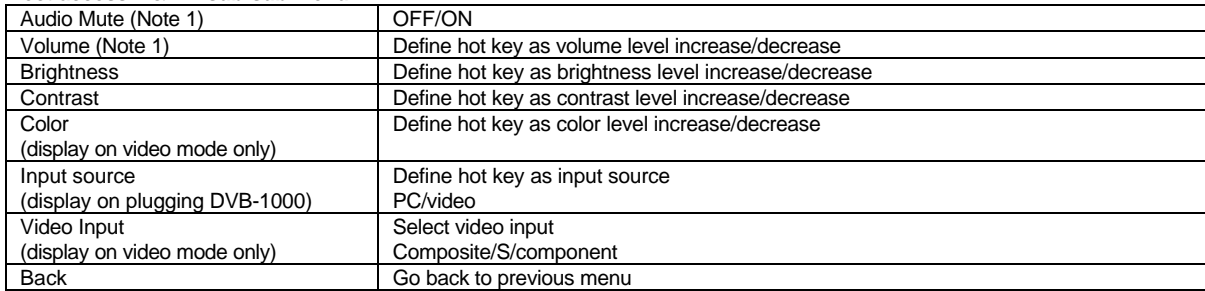

#### **Languages – sub-sub menu**

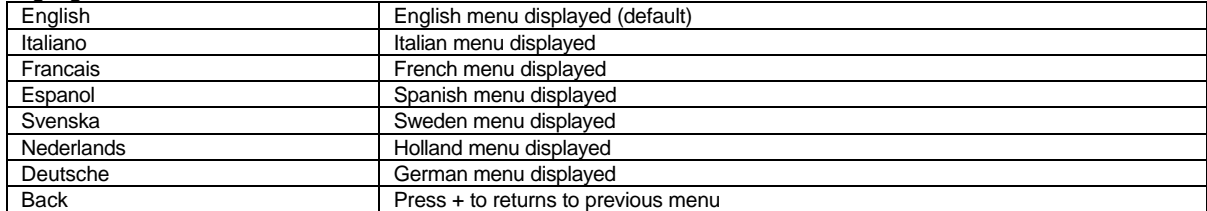

# **CONNECTORS, PINOUTS & JUMPERS**

The various connectors are :

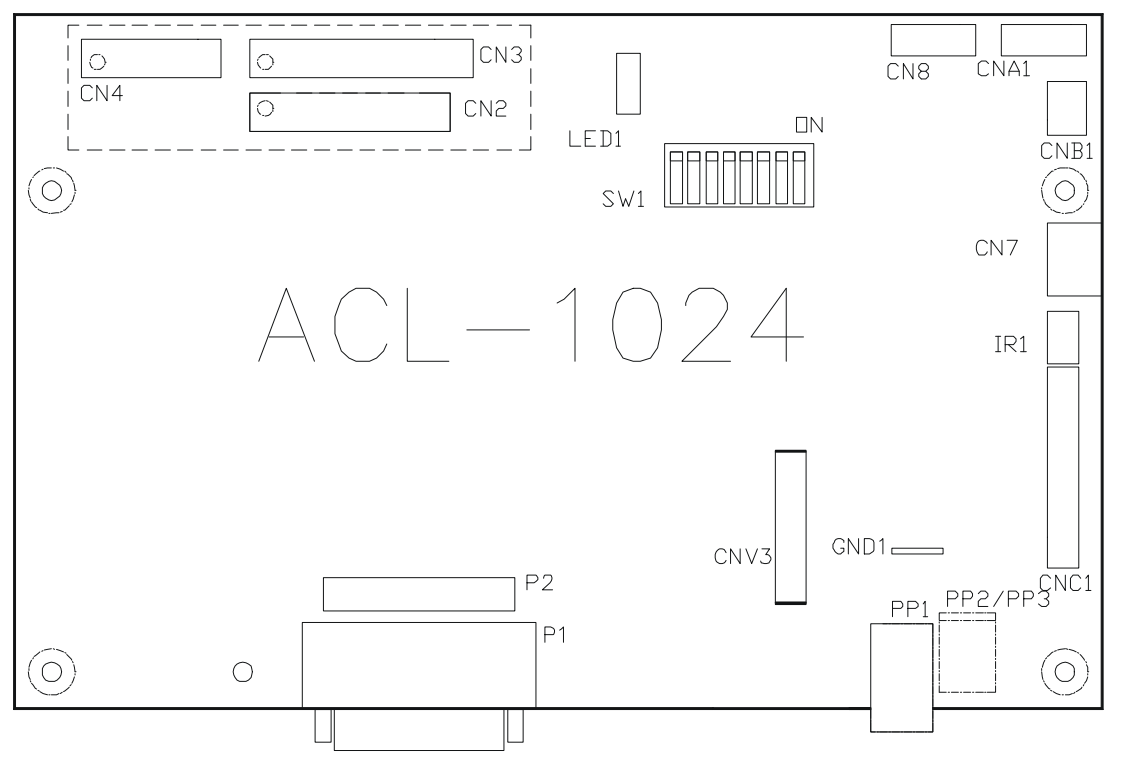

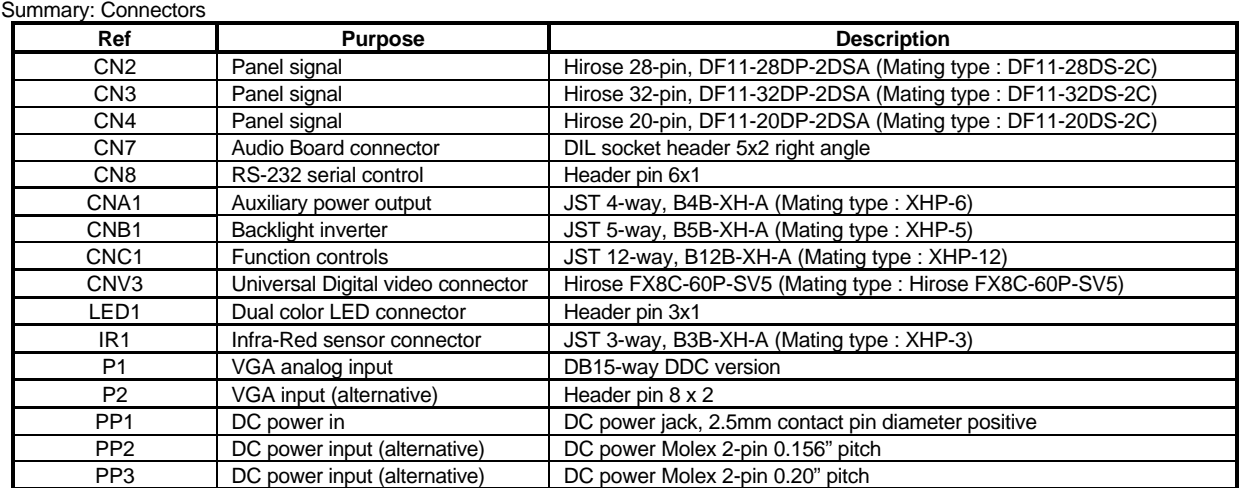

Summary: Jumpers setting

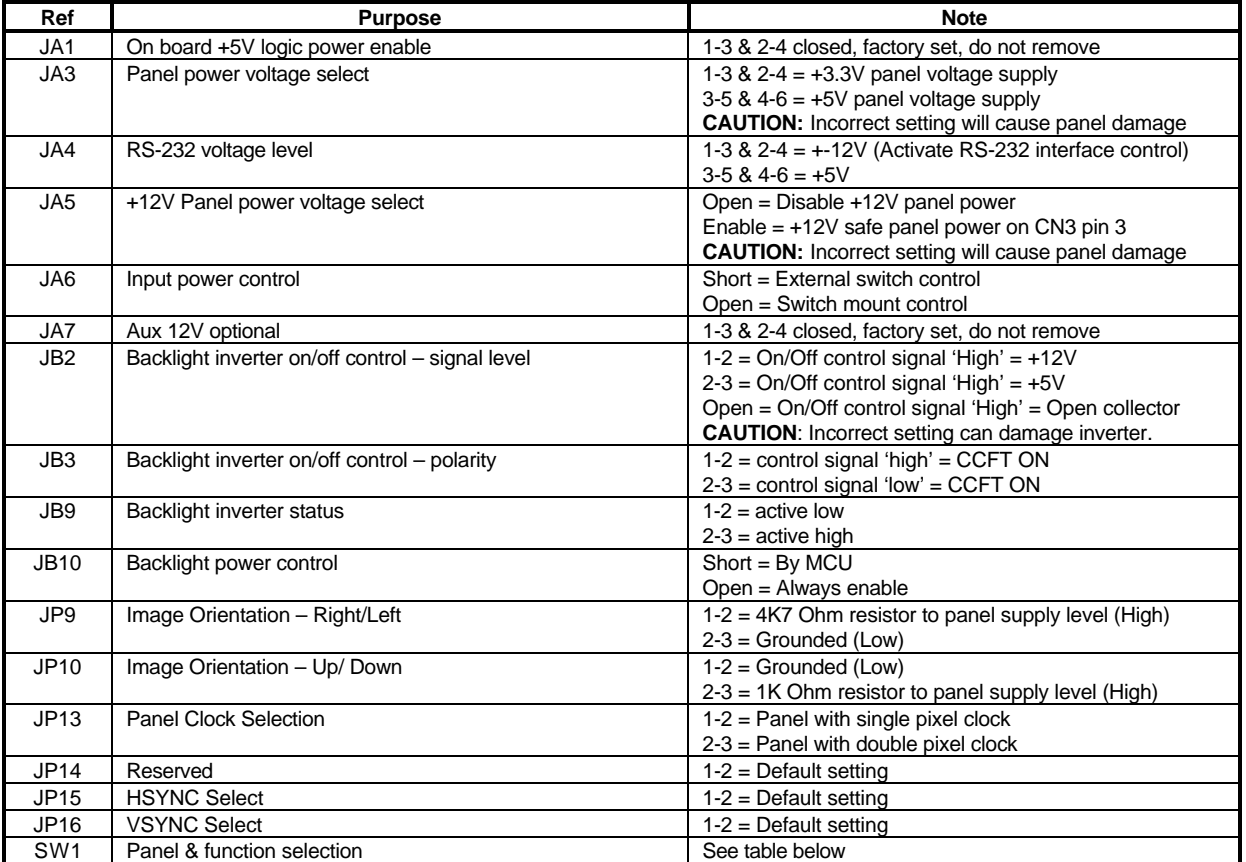

SW1: Panel and function selection

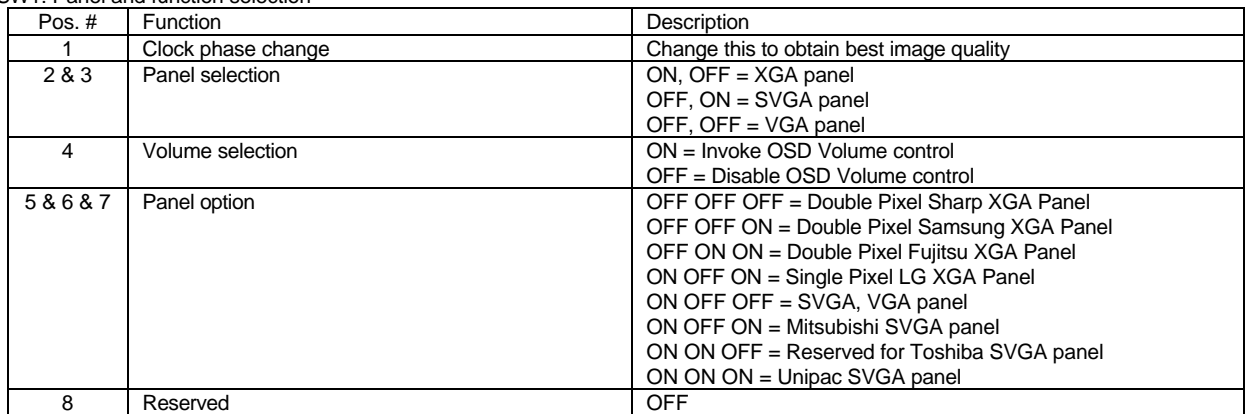

### **PINOUTS**

**CNA1 - Auxiliary power output, JST B4B-XH-A**

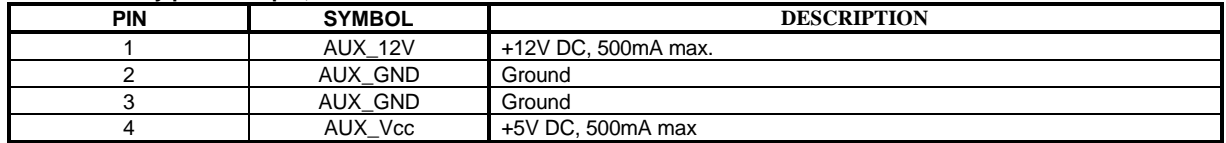

**CNV3 – Universal digital video connector, HIROSE FX8C-60P-SV5**

| <b>PIN</b>              | <b>SYMBOL</b>        | <b>DESCRIPTION</b>                 |
|-------------------------|----------------------|------------------------------------|
| 1                       | LIN                  | Audio Left                         |
| $\overline{\mathbf{c}}$ | <b>RIN</b>           | Audio Right                        |
| 3                       | <b>GNDA</b>          | Audio Ground                       |
| 4                       | <b>GNDA</b>          | Audio Ground                       |
| 5                       | <b>RED</b>           | Analog Red Signal(Reserved)        |
| 6                       | <b>AGND</b>          | Analog Ground(Reserved)            |
| $\overline{7}$          | Green                | Analog Green Signal(Reserved)      |
| 8                       | <b>AGND</b>          | Analog Ground(Reserved)            |
| 9                       | <b>Blue</b>          | Analog Blue Signal(Reserved)       |
| 10                      | <b>AGND</b>          | Analog Ground(Reserved)            |
| 11                      | /RGBHS               | RGB H-Sync(Reserved)               |
| 12                      | /RGBVS               | RGB V-Sync(Reserved)               |
| 13                      | /CHS                 | Composite Video Detect             |
| 14                      | /SHS                 | S-Video C-Sync Detect              |
| 15                      | /YHS                 | Component Video Detect             |
| 16                      | ID <sub>2</sub>      | UDC ID bit 2                       |
| 17                      | GND                  | <b>Digital Ground</b>              |
| 18                      | <b>GND</b>           | <b>Digital Ground</b>              |
| 19                      | Y6                   | Luma data bit 6                    |
| 20                      | <b>Y7</b>            | Luma data bit 7                    |
| 21                      | Y4                   | Luma data bit 4                    |
| 22                      | Y <sub>5</sub>       | Luma data bit 5                    |
| 23                      | Y2<br>Y3             | Luma data bit 2                    |
| 24<br>25                | Y <sub>0</sub>       | Luma data bit 3                    |
| 26                      | Y1                   | Luma data bit 0<br>Luma data bit 1 |
| 27                      | CB <sub>6</sub>      | Blue color difference data bit 6   |
| 28                      | CB7                  | Blue color difference data bit 7   |
| 29                      | CB4                  | Blue color difference data bit 4   |
| 30                      | CB <sub>5</sub>      | Blue color difference data bit 5   |
| 31                      | CB <sub>2</sub>      | Blue color difference data bit 2   |
| 32                      | CB <sub>3</sub>      | Blue color difference data bit 3   |
| 33                      | C <sub>B</sub> 0     | Blue color difference data bit 0   |
| 34                      | CB1                  | Blue color difference data bit 1   |
| 35                      | <b>GND</b>           | <b>Digital Ground</b>              |
| 36                      | GND                  | <b>Digital Ground</b>              |
| 37                      | CR <sub>6</sub>      | Red color difference data bit 6    |
| 38                      | CR7                  | Red color difference data bit 7    |
| 39                      | CR4                  | Red color difference data bit 4    |
| 40                      | CR <sub>5</sub>      | Red color difference data bit 5    |
| 41                      | CR <sub>2</sub>      | Red color difference data bit 2    |
| 42                      | CR <sub>3</sub>      | Red color difference data bit 3    |
| 43                      | CR <sub>0</sub>      | Red color difference data bit 0    |
| 44                      | CR <sub>1</sub>      | Red color difference data bit 1    |
| 45                      | $+12V$               | +12V Supply                        |
| 46                      | ID <sub>1</sub>      | UDC ID bit 1                       |
| 47                      | $+12V$               | +12V Supply                        |
| 48                      | $\overline{1D0}$     | UDC ID bit 0                       |
| 49                      | <b>TVCLK</b>         | Pixel Clock(13.5MHz)               |
| 50                      | TVCLK2               | Pixel Clock x 2                    |
| 51<br>52                | /TVHS<br><b>TVVS</b> | Video H-Sync                       |
| 53                      | <b>TVVACT</b>        | Video V-Sync<br>Video Active       |
| 54                      | <b>TVODD</b>         | Video Odd                          |
| 55                      | <b>SCLK</b>          | <b>IIC Serial Clock</b>            |
| 56                      | <b>SDATA</b>         | <b>IIC Serial Data</b>             |
| 57                      | /RESET               | Reset                              |
| 58                      | <b>OEN</b>           | <b>Output Enable</b>               |
| 59                      | $+5V$                | +5V Supply                         |
| 60                      | $+5V$                | +5V Supply                         |
|                         |                      |                                    |

### **CN2 – Panel connector: HIROSE DF11-28DP-2DSA**

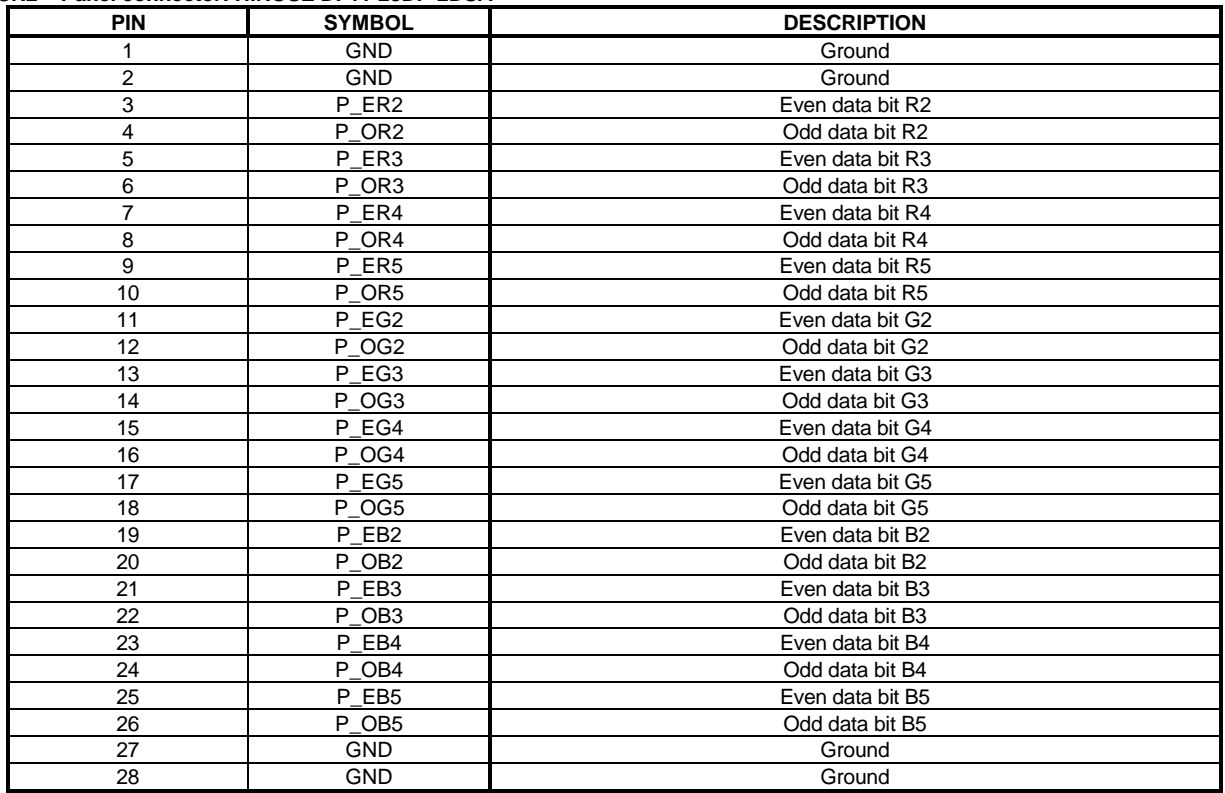

### **CN3 – Panel connector: HIROSE DF11-32DP-2DSA**

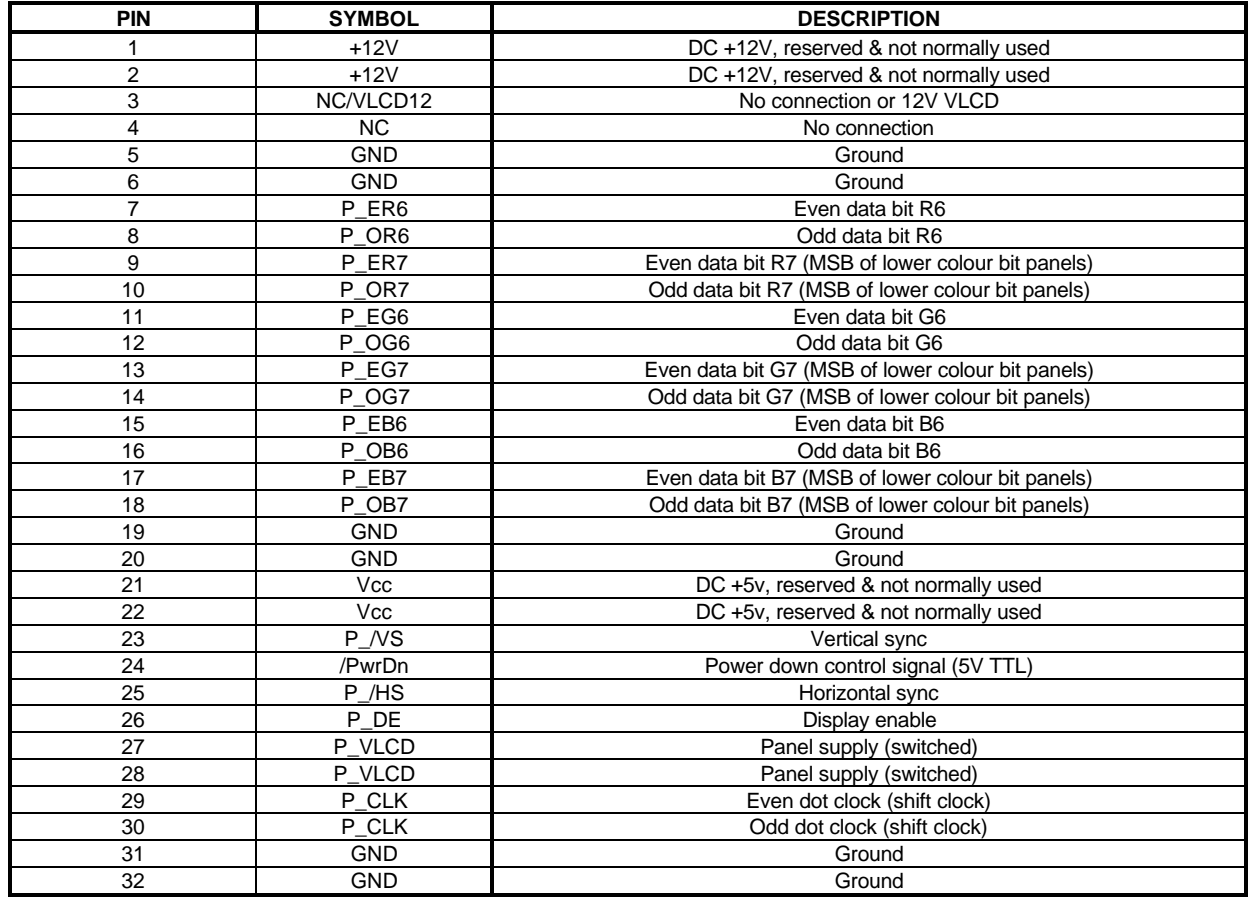

#### **CN4 – Panel connector: HIROSE DF11-20DF-2DSA**

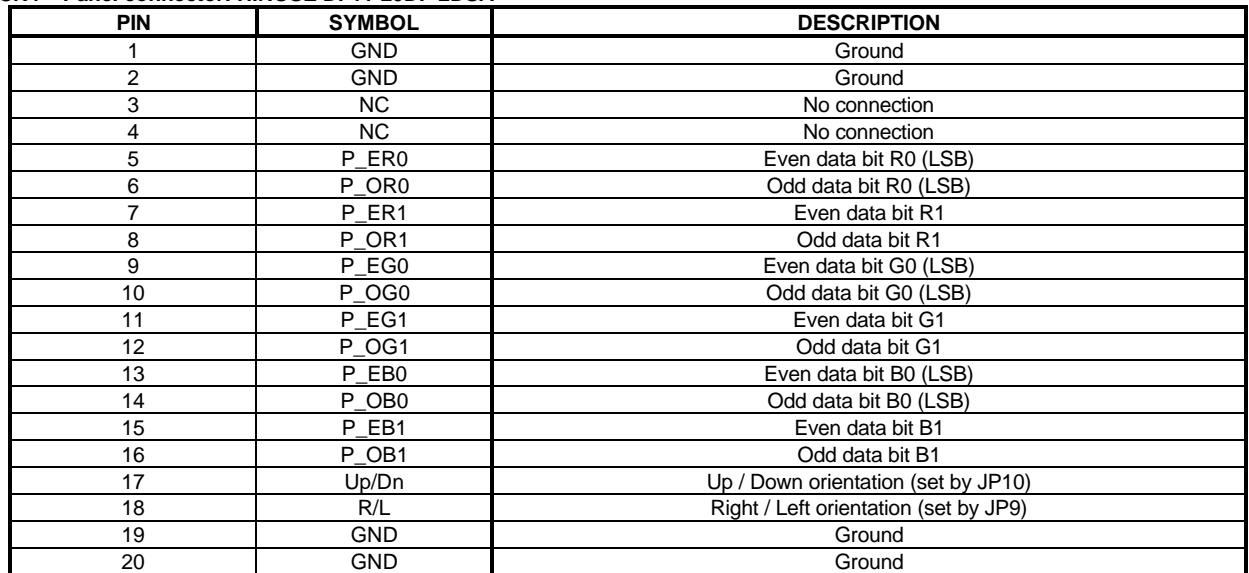

#### **CN7 – Audio board connector, DIL SOCKET HEADER 5x2 Right angle**

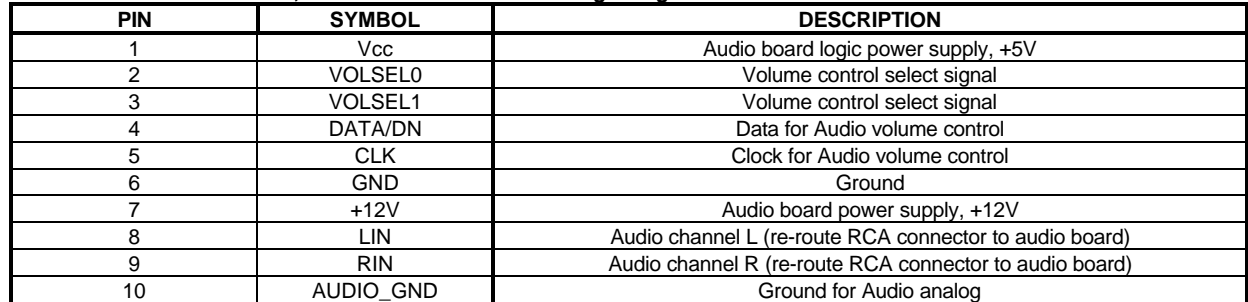

#### **CN8 – Serial Control In, 6x1 Pin Header**

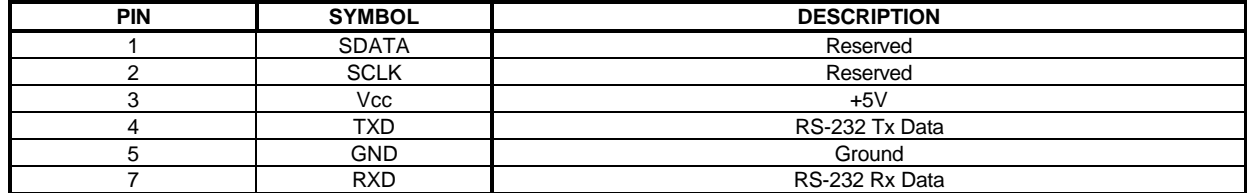

#### **CNB1 - To backlight inverter, JST B5B-XH-A**

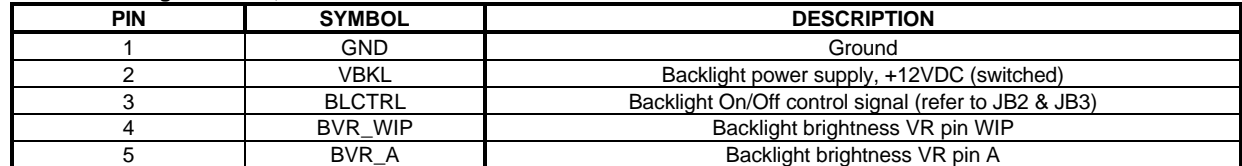

#### **CNC1 – Control switch, JST B12B-XH-A PIN SYMBOL DESCRIPTION** 1 1 PSWIN POWER BUT POWER BUT POWER BUT POWER BUT POWER BUT POWER BUT A POWER BUT POWER BUT A POWER BUT A POWER BUT A POWER BUT A POWER BUT A POWER BUT A POWER BUT A POWER BUT A POWER BUT A POWER BUT A POWER BUT A POWER BU e and the SM\_ON Power button B<br>
2 SW\_ON Power button B<br>
2 SVR A Backlight Brightness VI Backlight Brightness VR pin A 4 BVR\_WIP Backlight Brightness R pin WIP<br>
5 BVR\_B Backlight Brightness VR pin B (470 ohm resiste 5 BVR\_B Backlight Brightness VR pin B (470 ohm resistor to +5V Vcc) GND Ground 7 MENU NENU OSD menu 8 0SD -/LEFT 0SD -/Left +/RIGHT OSD +/Right 10 SEL\_DN **OSD** Select down 11 SEL\_UP OSD Select up<br>
12 PWR Power 12 PWR POwer

**IR1 – Infra-Red sensor connector: JST B3B-XH-A**

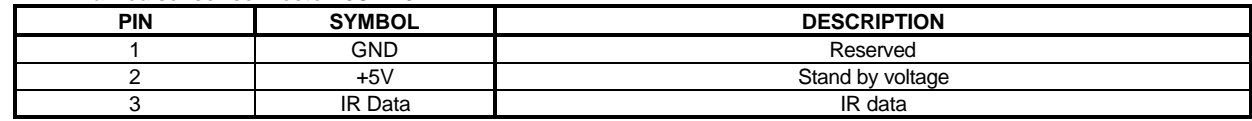

#### **LED1 – Status LED connector: 3-pin header**

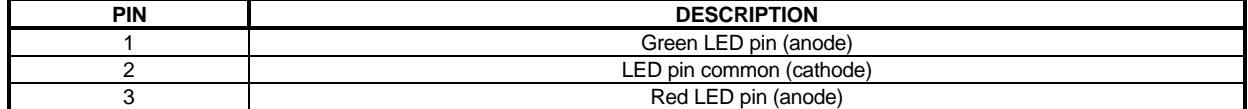

### **P1 & P2 - ANALOG VGA INPUT - 15 way connector**

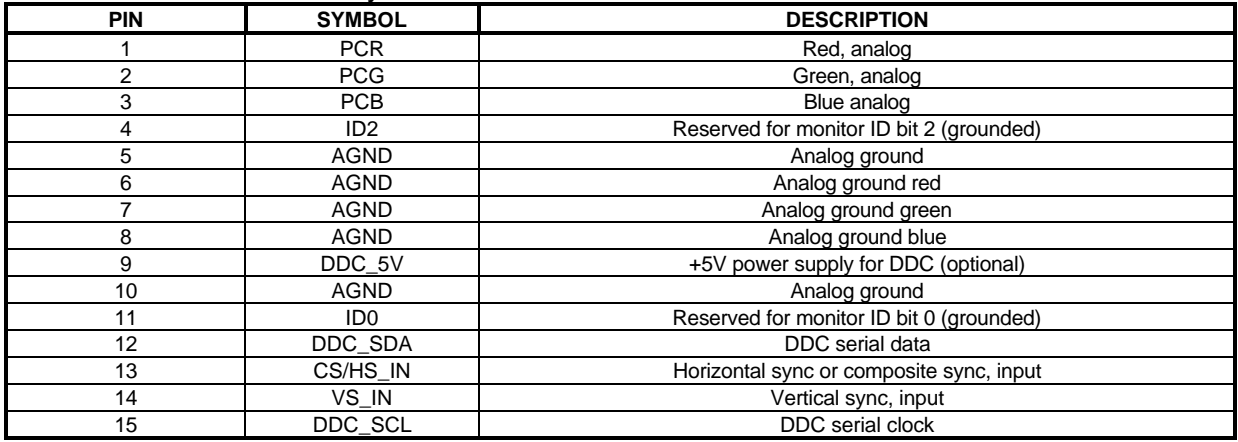

Pin 16 for P2 is no connection

### **PP1 - 12VDC power supply - input**

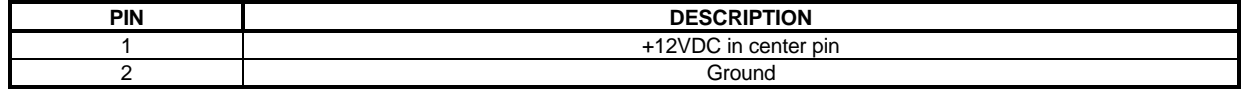

#### **PP2 – Alternate 12VDC power supply - input**

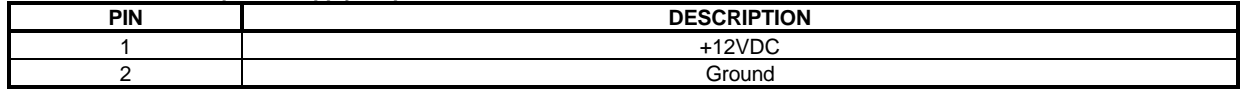

**PP3 – Alternate 12VDC power supply - input (Not installed normally)**

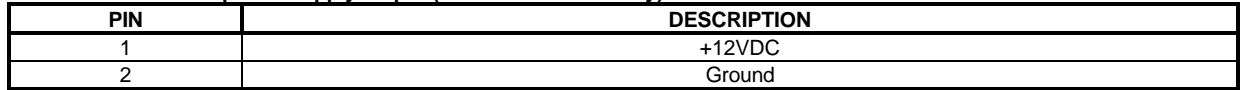

# **CONTROLLER DIMENSIONS**

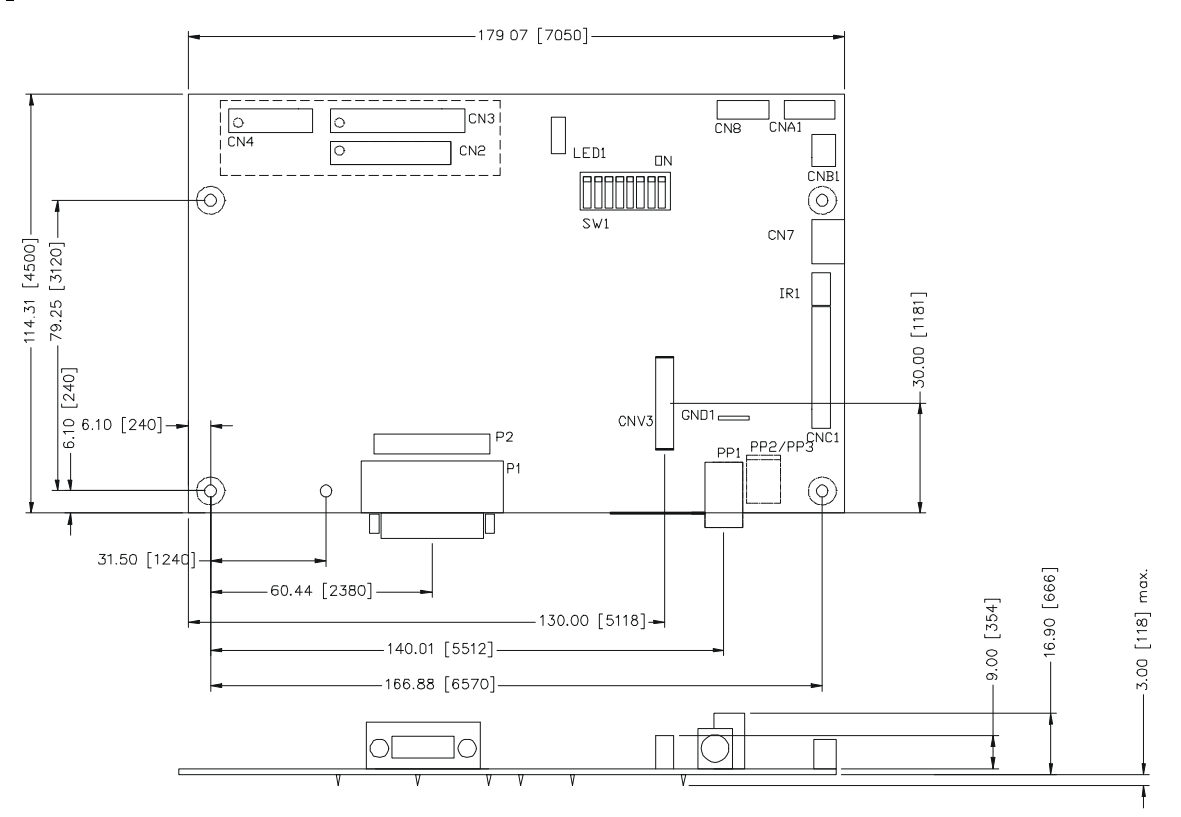

The maximum thickness of the controller is 16.9mm (measured from bottom of PCB to top of components, including any underside components & leads). We recommend clearances of:

- 5mm from bottom of PCB if mounting on a metal plate we also recommend a layer of suitable insulation material is added to the mounting plate surface.
- 10mm above the components
- 3~5mm around the edges

Any of the holes shown above can be used for mounting the PCB, they are 3.2mm in diameter. Other holes are used for mounting inverters supplied as fitted options.

**CAUTION: Ensure adequate insulation is provided for all areas of the PCB with special attention to high voltage parts such as the inverter.**

# **APPLICATION NOTES**

#### **USING THE CONTROLLER WITHOUT SWITCHES ATTACHED**

This is very straightforward:

- $\triangleright$  With controls attached and display system active make any settings for colour and image position as required then switch everything off.
- Remove the control switches, the 12 way (CNC1) cables.
- Use a jumper or similar to connect pins 1 & 2 on CNC1, this will fix the board On.
- Refer to inverter specifications for details as to fixing brightness to a desired level, this may require a resistor, an open circuit or closed circuit depending on inverter.

**Summary**: On CNC1 the only functions that are used are for On/Off and Brightness (if controller mounted inverter is used). On CNC1 the pins are for momentary buttons so it doesn't matter that no buttons are attached.

#### **INVERTER CONNECTION**

There are potentially 3 issues to consider with inverter connection:

- 1. Power
- 2. Enable
- 3. Brightness

Please read the following sections for a guide to these issues.

**Inverter Power**: As per the table for CNB1 pin 1 is ground and pin 2 provides 12V DC. This should be matched with the inverter specification: see table.

**CNB1**

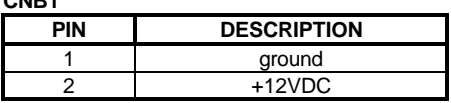

**Enable**: This is a pin provided on some inverters for On/Off function and is used by this panel controller for VESA DPMS compliance. If the inverter does not have an enable pin or the enable pin is not used then DPMS will not be operational. Pin 3 should be matched to the inverters specification for the 'enable' or 'disable' pin.

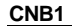

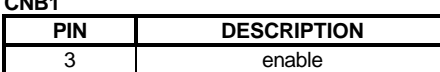

Further, jumpers JB2 & JB3 should be set to match the inverters specification for the enable pin power and High or Low setting: see table.

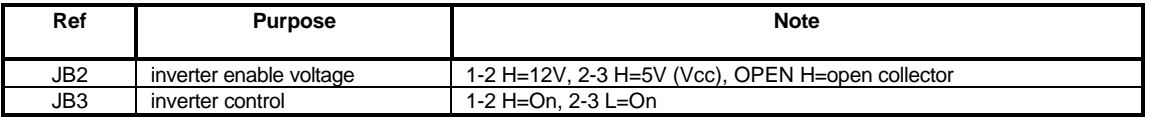

**Brightness**: There are various methods for brightness control and it is important to consider the specifications for the inverter to be used. Generally the situation is:

- 1. Brightness can controlled by using a VR.
- 2. Brightness controlled adding a circuit such as PWM (Pulse Width Modulation).
- 3. No adjustment of brightness is possible.

CNB1 pins 4 & 5 are available for connecting to an inverter or circuit where VR control is supported.

**CNB1**

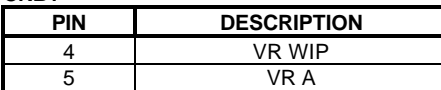

This can then be matched with function controls connected to CNB1 pins 3 & 4: see table.

**CNB1**

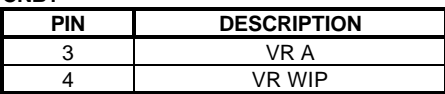

# **TROUBLESHOOTING**

#### **General**

A general guide to troubleshooting a flat panel display system it is worth considering the system as separate elements, such as:

- Controller (jumpers, PC settings)
- Panel (controller, cabling, connection, PC settings)
- Backlight (inverter, cabling, backlight tubes)
- Cabling
- Computer system (display settings, operating system)

Through step by step cross checking with instruction manuals and a process of elimination to isolate the problem it is usually possible to clearly identify the problem area.

#### **No image:**

- If the panel backlight is not working it may still be possible to just see some image on the display.
- ÿ A lack of image is most likely to be caused by incorrect connection, lack of power, failure to provide a signal or incorrect graphic card settings.

#### **Image position:**

If it is impossible to position the image correctly, ie the image adjustment controls will not move the image far enough, then test using another graphics card. This situation can occur with a custom graphics card that is not close to standard timings or if something is in the graphics line that may be affecting the signal such as a signal splitter (please note that normally a signal splitter will not have any bad effect).

#### **Image appearance:**

- A faulty panel can have blank lines, failed sections, flickering or flashing display
- Incorrect graphics card refresh rate, resolution or interlaced mode will probably cause the image to be the wrong size, to scroll, flicker badly or possibly even no image.
- ÿ Incorrect jumper settings on the controller may cause everything from total failure to incorrect image. CAUTION: Do not set the panel power input incorrectly.
- $\triangleright$  Sparkling on the display: faulty panel signal cable.

#### **Backlight:**

Items to check include: Power input, Controls, Inverter and Tubes generally in this order. If half the screen is dimmer than the other half:

- $\triangleright$  Check cabling for the inverter.
- For a specific backlight tube check the AC pins orientation (CAUTION: never reverse any DC power pins).

Also:

- $\triangleright$  If adjusting brightness control has no effect the chances are that the VR rating or method of adjusting brightness is not compatible or correctly connected to the inverter.
- $\triangleright$  If system does not power down when there is a loss of signal.

#### **Continued failure:**

If unit after unit keeps failing consider and investigate whether you are short circuiting the equipment or doing something else seriously wrong.

Generally after common sense issues have been resolved we recommend step by step substitution of known working parts to isolate the problem.

# **SPECIFICATIONS**

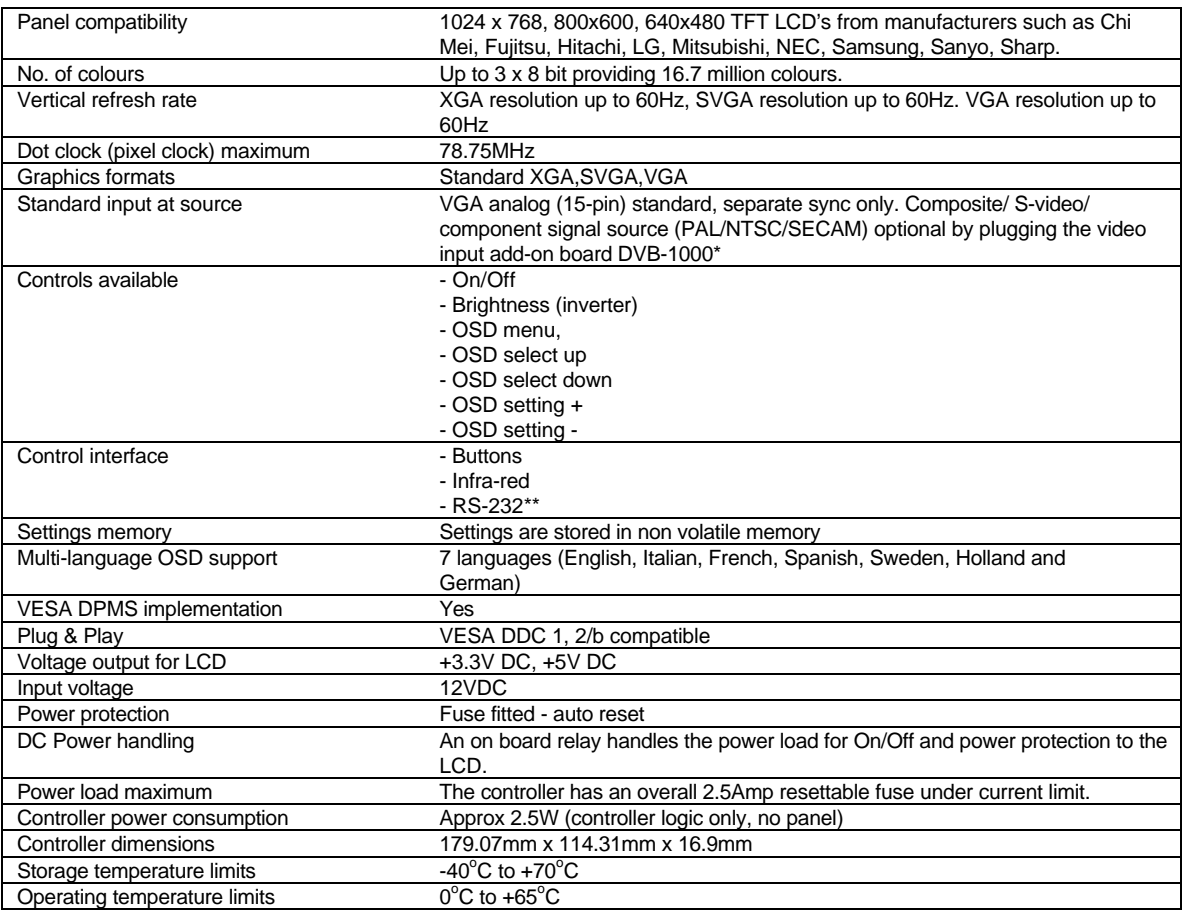

### **NOTES**

Please note the following:

- For specific panel setup a sample of an LCD may be required (this will be returned) and a copy of the full technical specifications for the panel from the manufacturer.
- Relayout and custom development services are available.
- \* Only function in P/N 4166200-14 or up version
- \*\* Only function in P/N 4166200-15 version

# **Appendix :**

## **RS-232 interface command protocol**

## **1. Commands to implement switch mount control buttons**

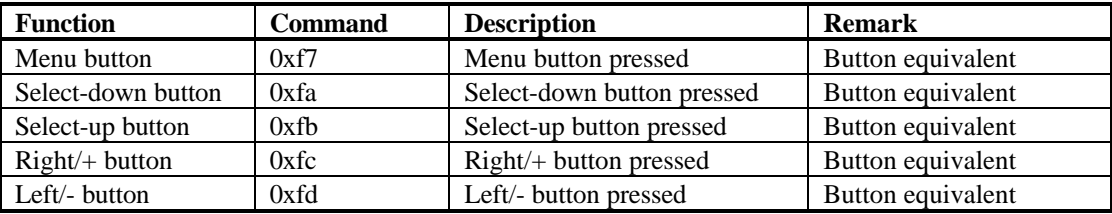

# **2. Parameter setting - immediate, relative, reset and query**

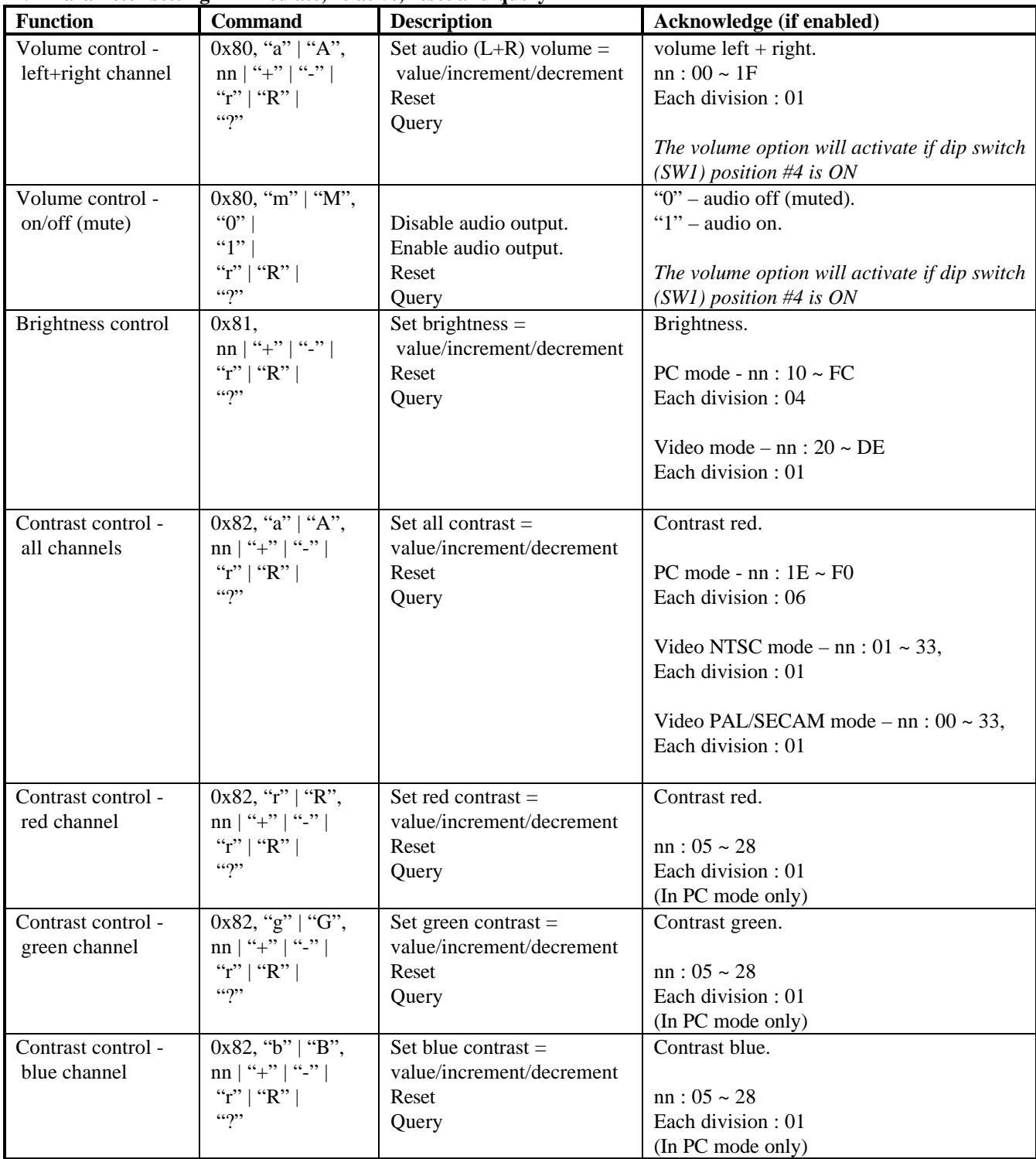

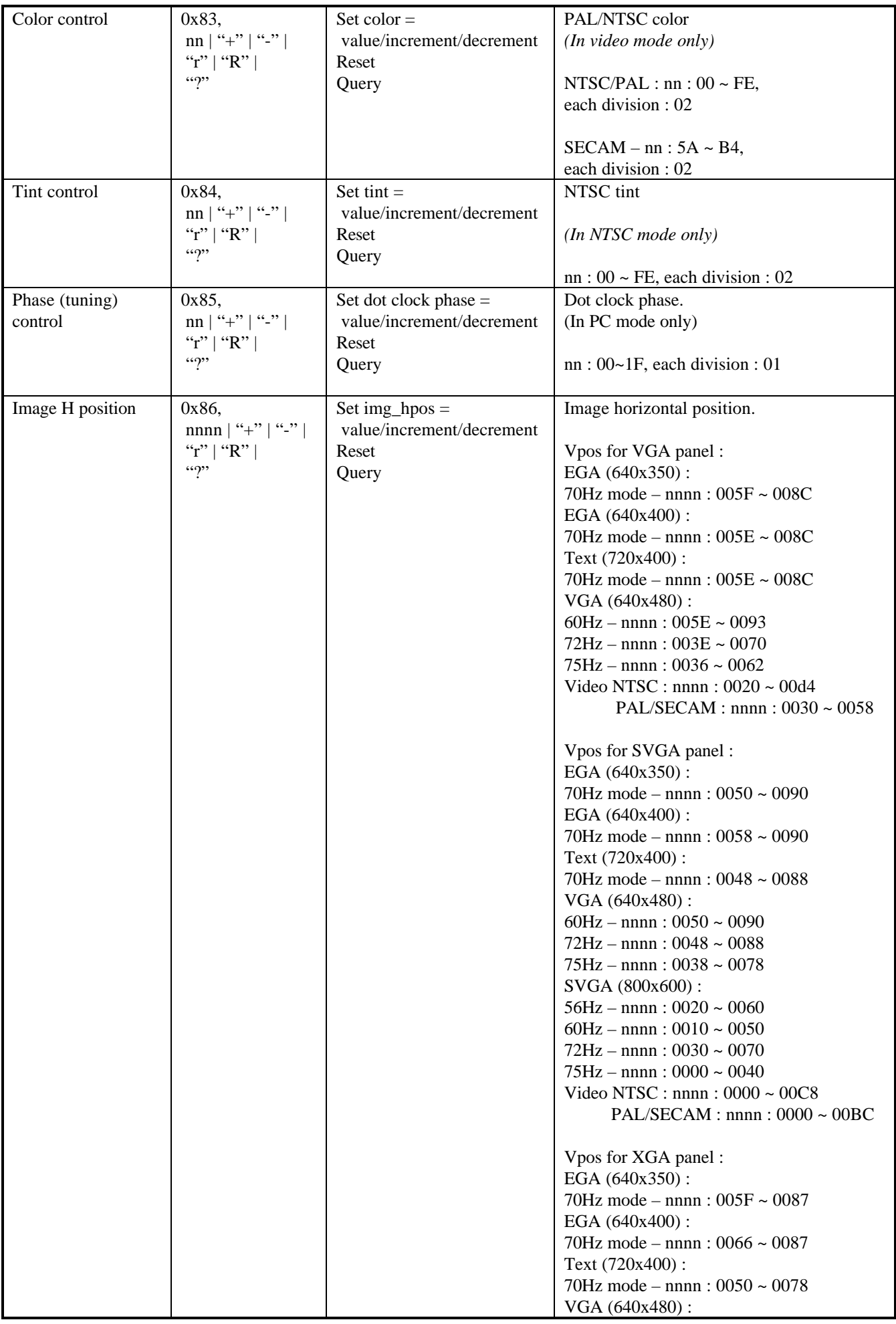

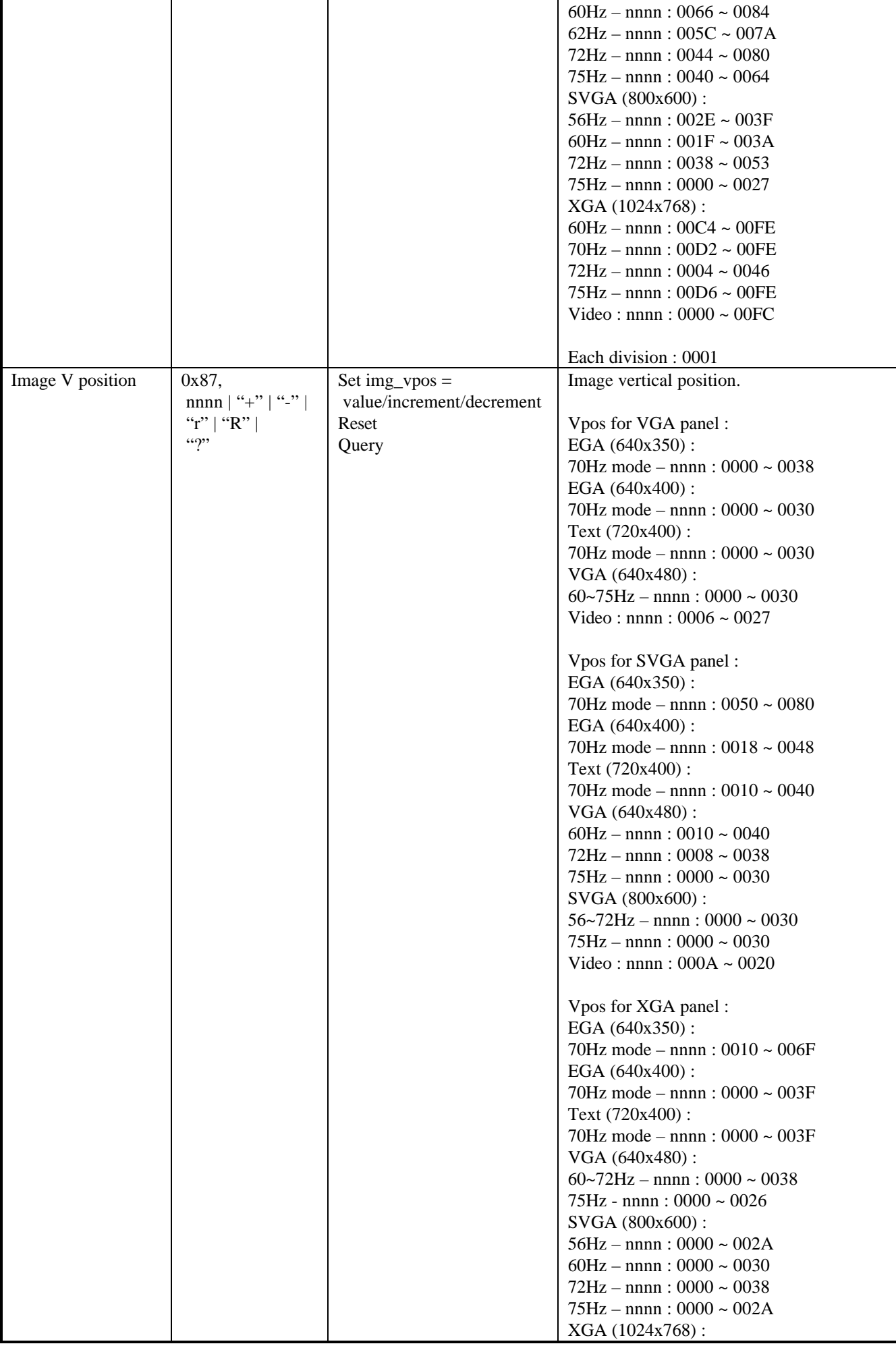

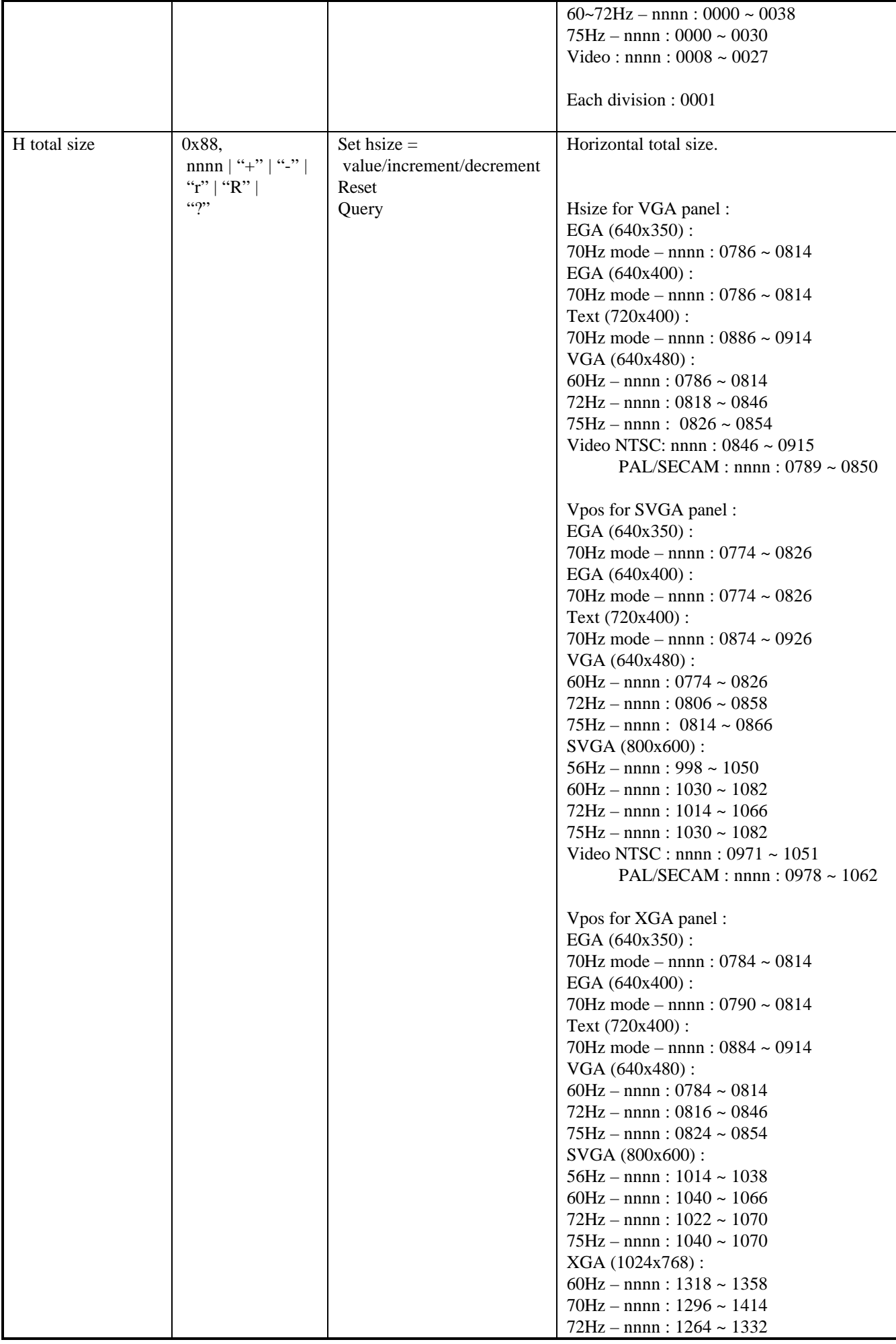

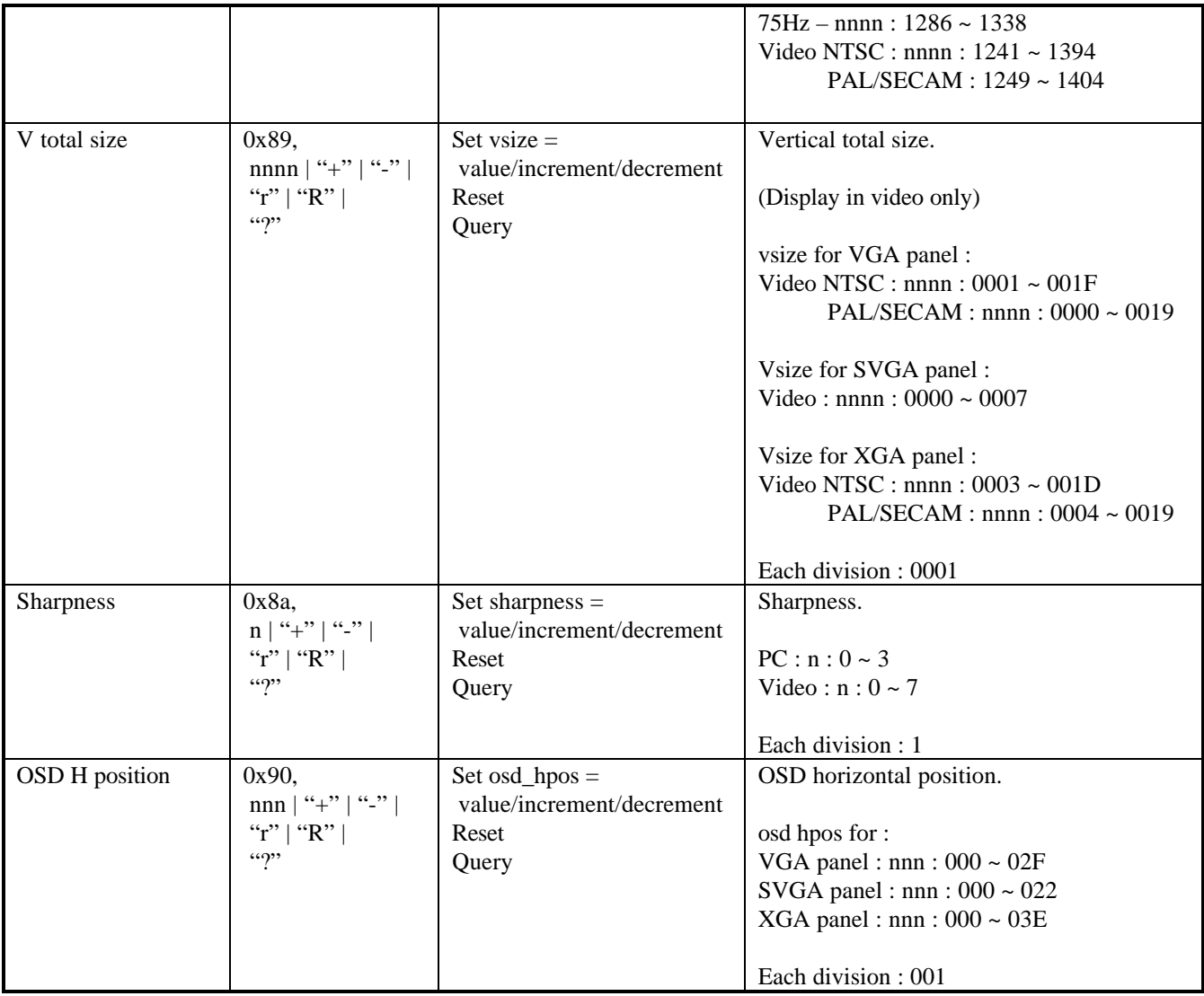

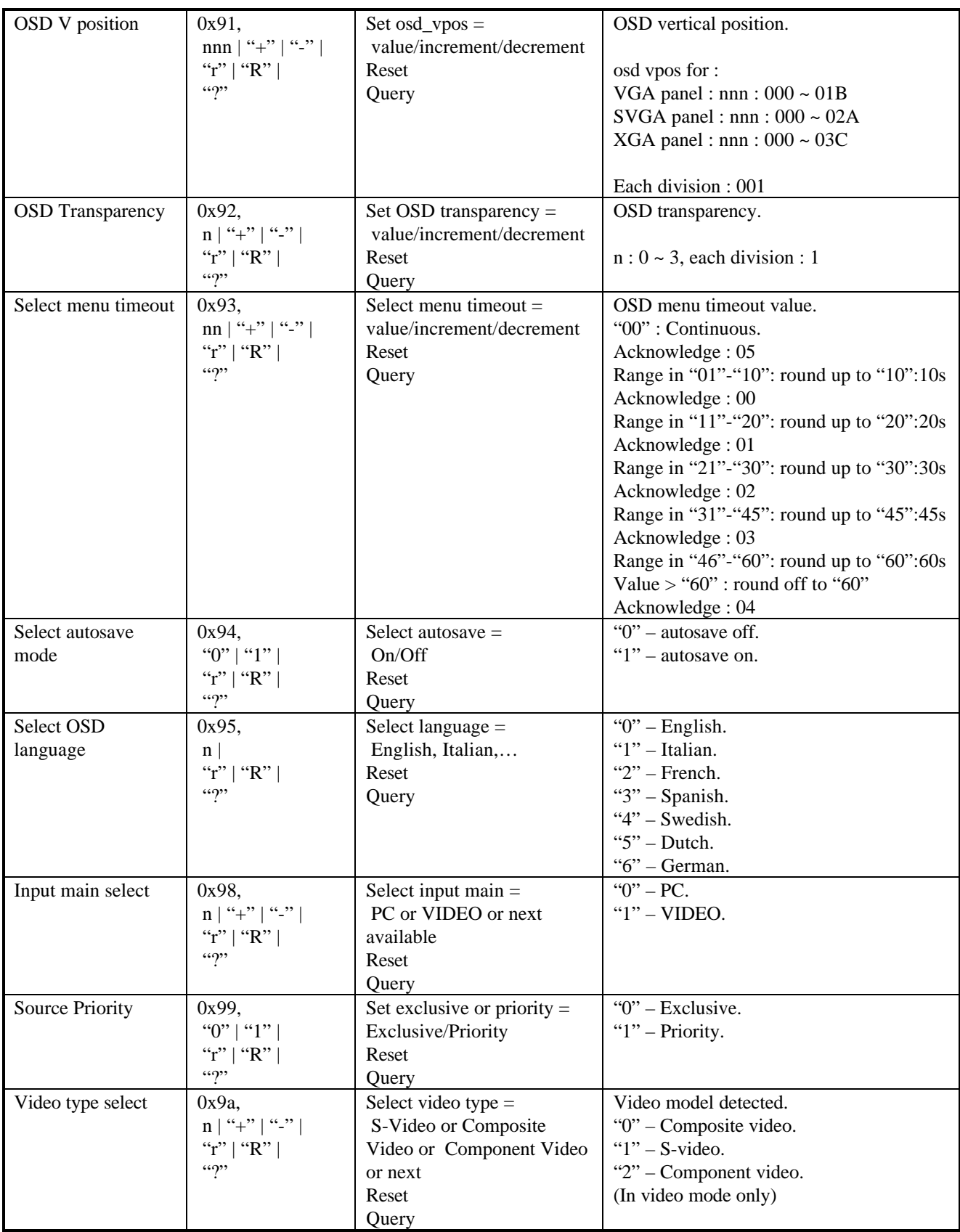

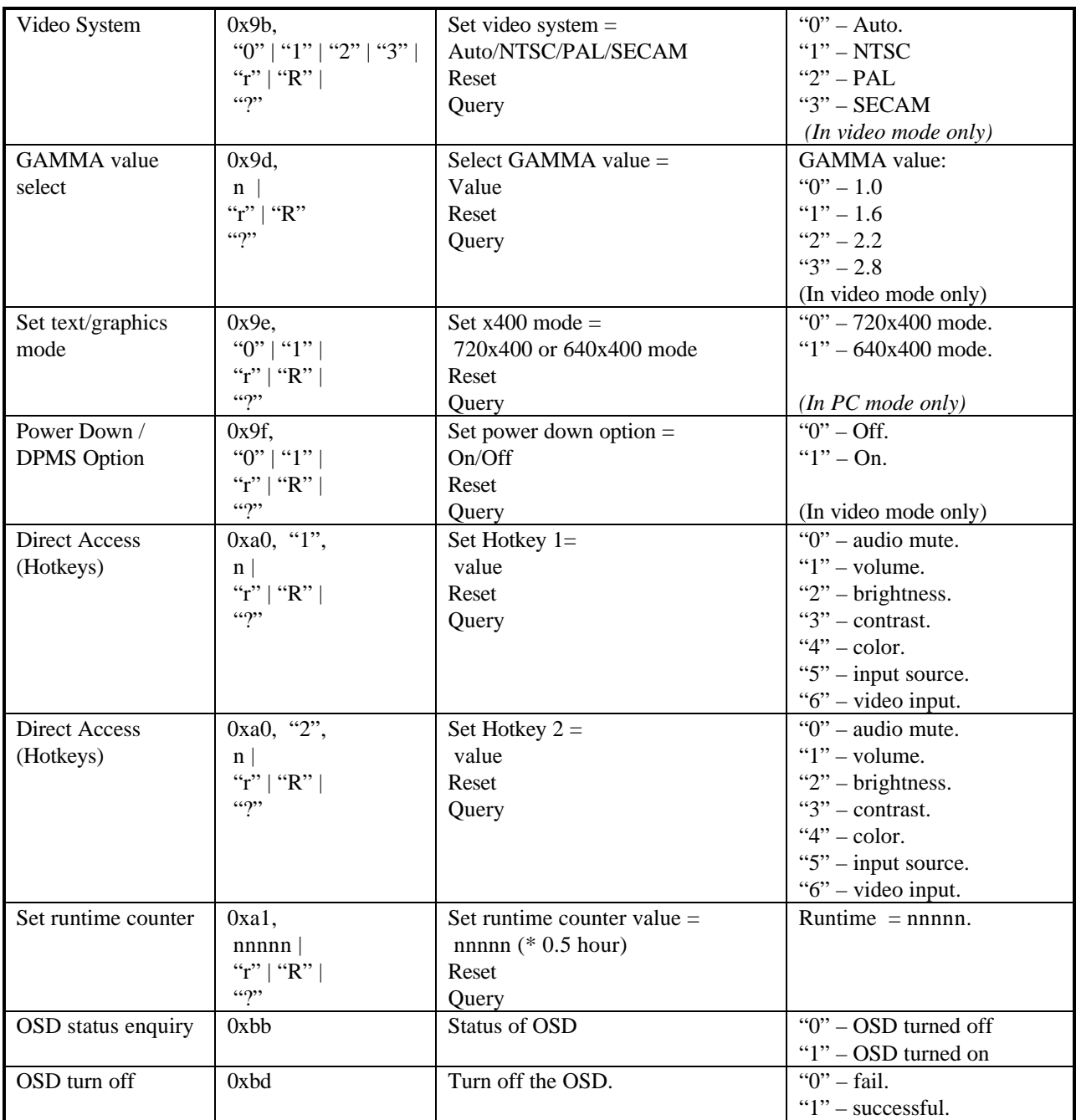

### **3. System information query**

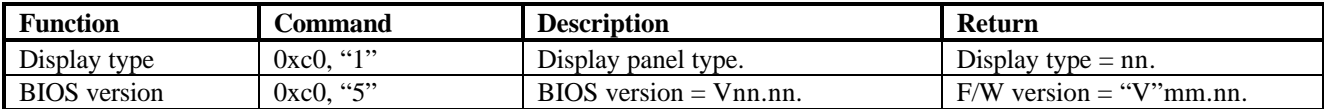

### **4. Other control**

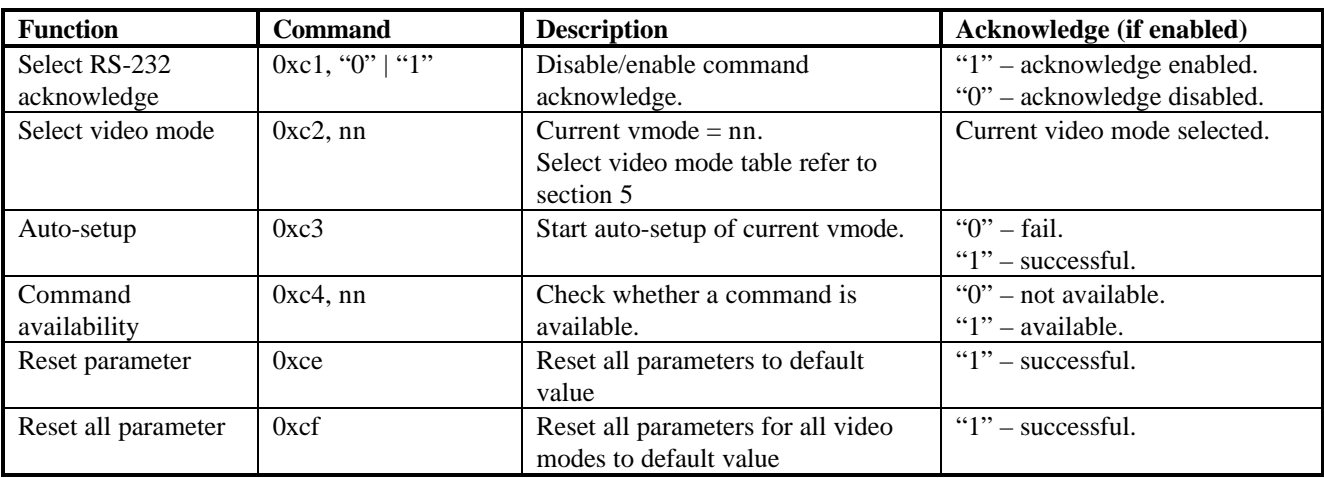

 $n = 1$ -byte ascii-coded hex number, e.g., parameter value of  $0x1$  is represented by "1" (0x31).

nn = 2-byte ascii-coded hex number, e.g., parameter value of  $0x1e$  is represented by "1", "e" | "E"  $(0x31, 0x6e|0x4e)$ .

Remarks:

- 1. If the volume control is disabled in DIP Switch setting, the RS-232 command will have no control on volume.
- 2. If the data sent to the controller is out of range, the controller will not set that value and there will be no acknowledgement.
- 3. If the command sent to the controller is not available for that controller, there will be no acknowledgement.
- 4. The controller will response to RS-232 command when the controller is in standby, no video input or normal operating condition.
- 5. If the following parameters are changed through RS-232: Power Down Option, Exclusive/Priority, Input Source, Video Input, the controller should change state according to the latest setting immediately.
- 6. If there is no video input, all the image adjustment command should only set the EEPROM value. No actual hardware programming is required.
- 7. This controller has been designed to take wide range of input signals. But however to optimize the PC's graphics performance, we recommend choosing 60Hz vertical refresh rate to avoid the screen flickering

### **5 Select video mode table**

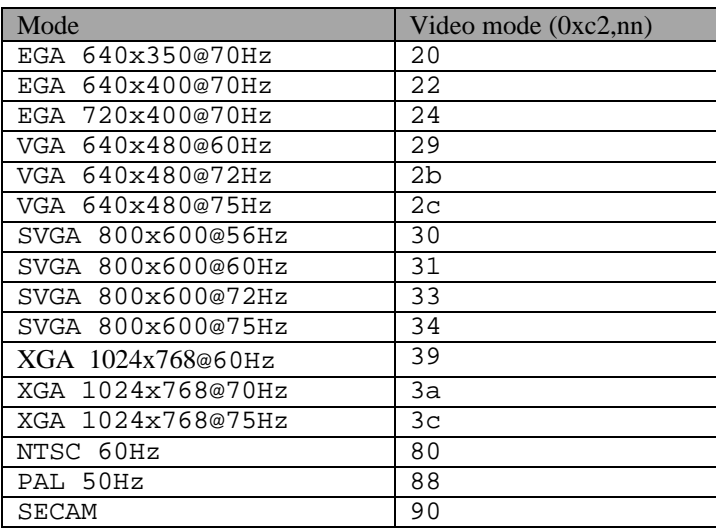

# **WARRANTY**

The products are warranted against defects in workmanship and material for a period of one (1) year from the date of purchase provided no modifications are made to it and it is operated under normal conditions and in compliance with the instruction manual.

The warranty does not apply to:

- Product that has been installed incorrectly, this specifically includes but is not limited to cases where electrical short circuit is caused.
- Product that has been altered or repaired except by the manufacturer (or with the manufacturer's consent).
- Product that has subjected to misuse, accidents, abuse, negligence or unusual stress whether physical or electrical.
- Ordinary wear and tear.

Except for the above express warranties, the manufacturer disclaims all warranties on products furnished hereunder, including all implied warranties of merchantability and fitness for a particular application or purpose. The stated express warranties are in lieu of all obligations or liabilities on the part of the manufacturer for damages, including but not limited to special, indirect consequential damages arising out of or in connection with the use of or performance of the products.

# **CAUTION**

Whilst care has been taken to provide as much detail as possible for use of this product these instructions cannot be relied upon as an exhaustive source of information. This product is for use by suitably qualified persons who understand the nature of the work they are doing and are able to take suitable precautions and design and produce a product that is safe and meets requiatory requirements.

# **LIMITATION OF LIABILITY**

The manufacturer's liability for damages to customer or others resulting from the use of any product supplied hereunder shall in no event exceed the purchase price of said product.

# **TRADEMARKS**

The following are trademarks of Digital View Ltd:

- Digital View
- ACL-1024

# **CONTACT DETAILS**

Digital View has offices in Asia, Europe and USA also an internet site:

### **ASIA**

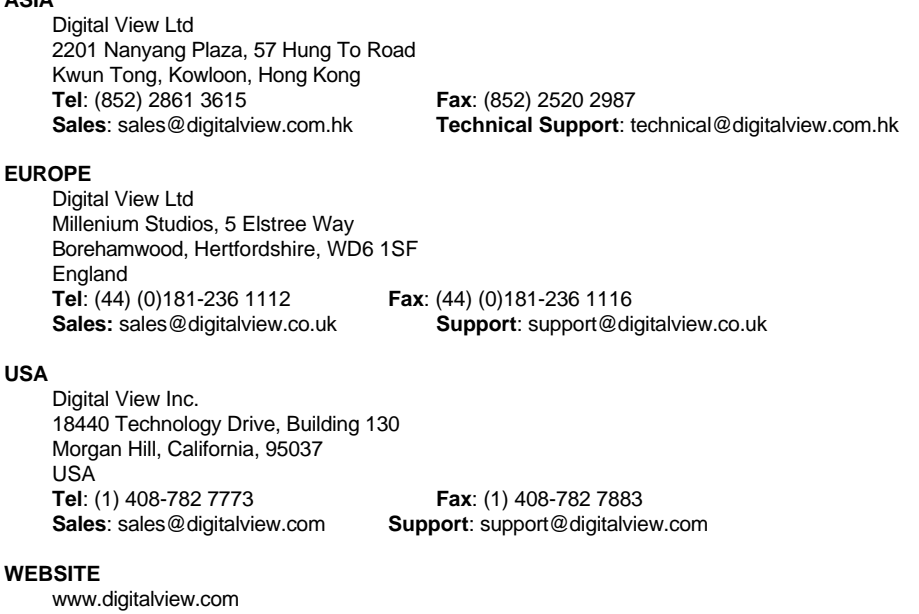

Specifications subject to change without notice Issue: August 29, 2001 (ACL-1024.doc) © Digital View Ltd 2001